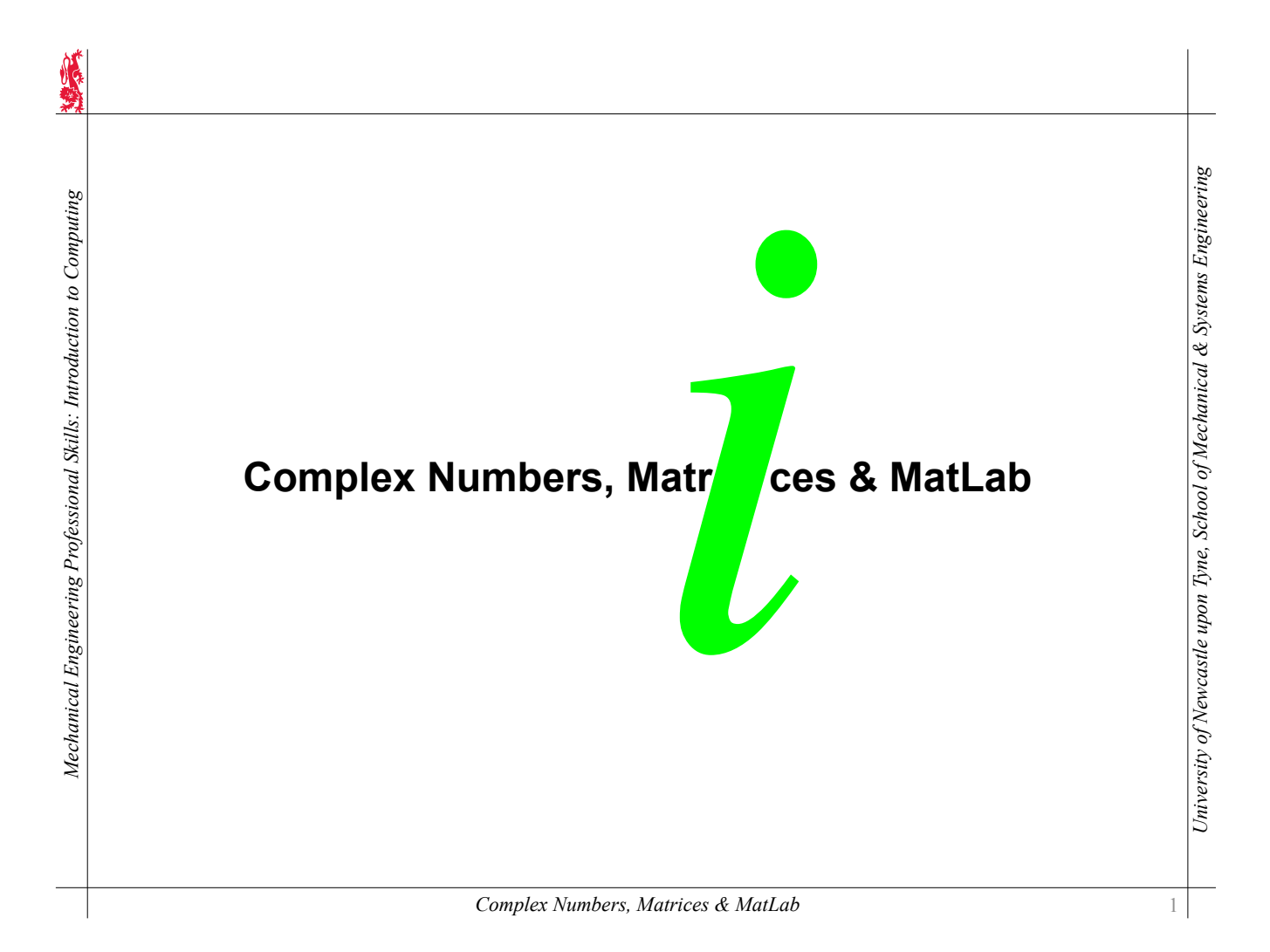

**Contents**

*Mechanical Engineering Professional Skills: Introduction to Computing*

Mechanical Engineering Professional Skills: Introduction to Computing

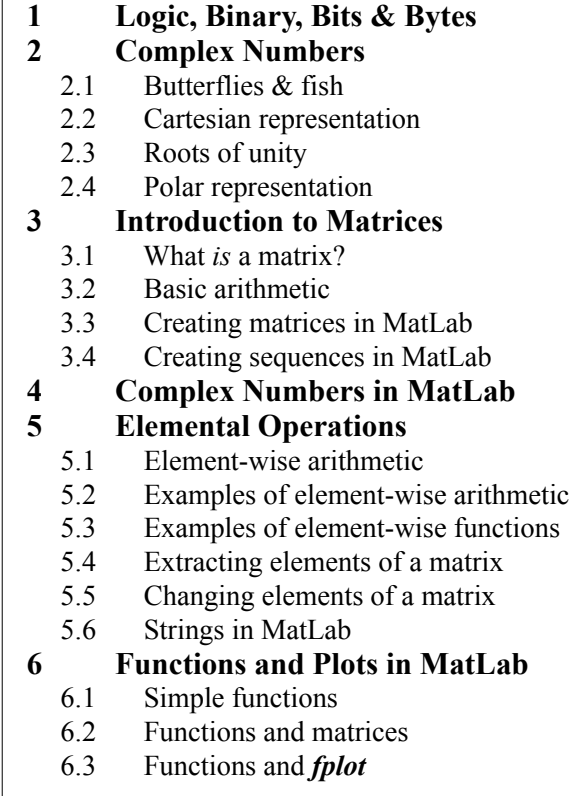

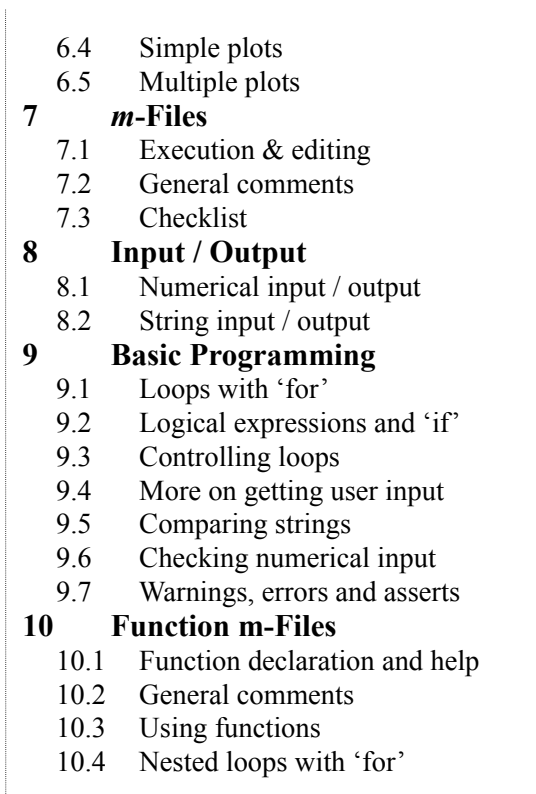

*University of Newcastle upon Tyne, School of Mechanical & Systems Engineering*

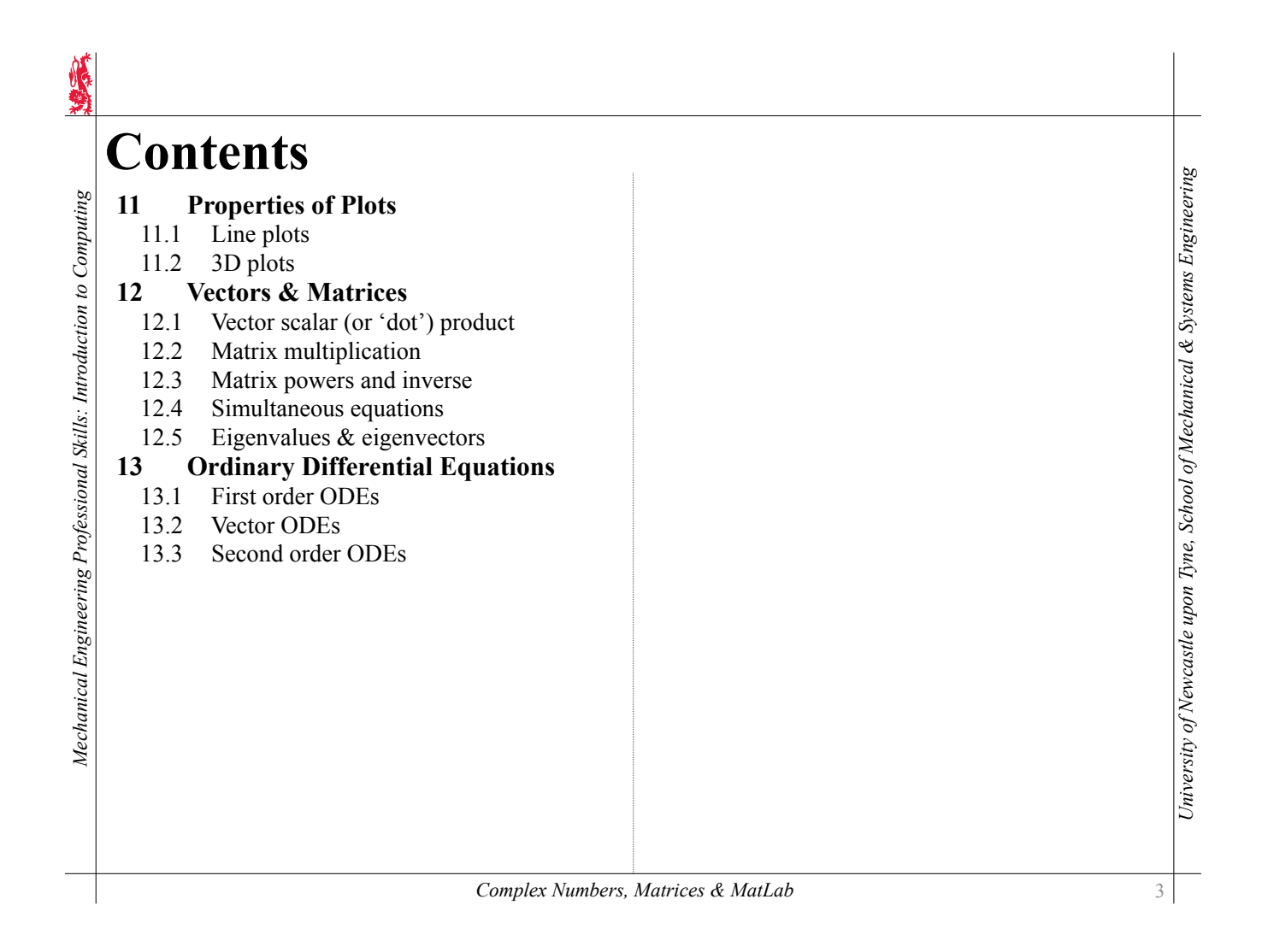

# **1 Logic, Binary, Bits & Bytes**

Computers are all about ones and zeros. Computer scientists have a joke:

*There are 10 types of people in the world: Those who understand binary, and those who don't…*

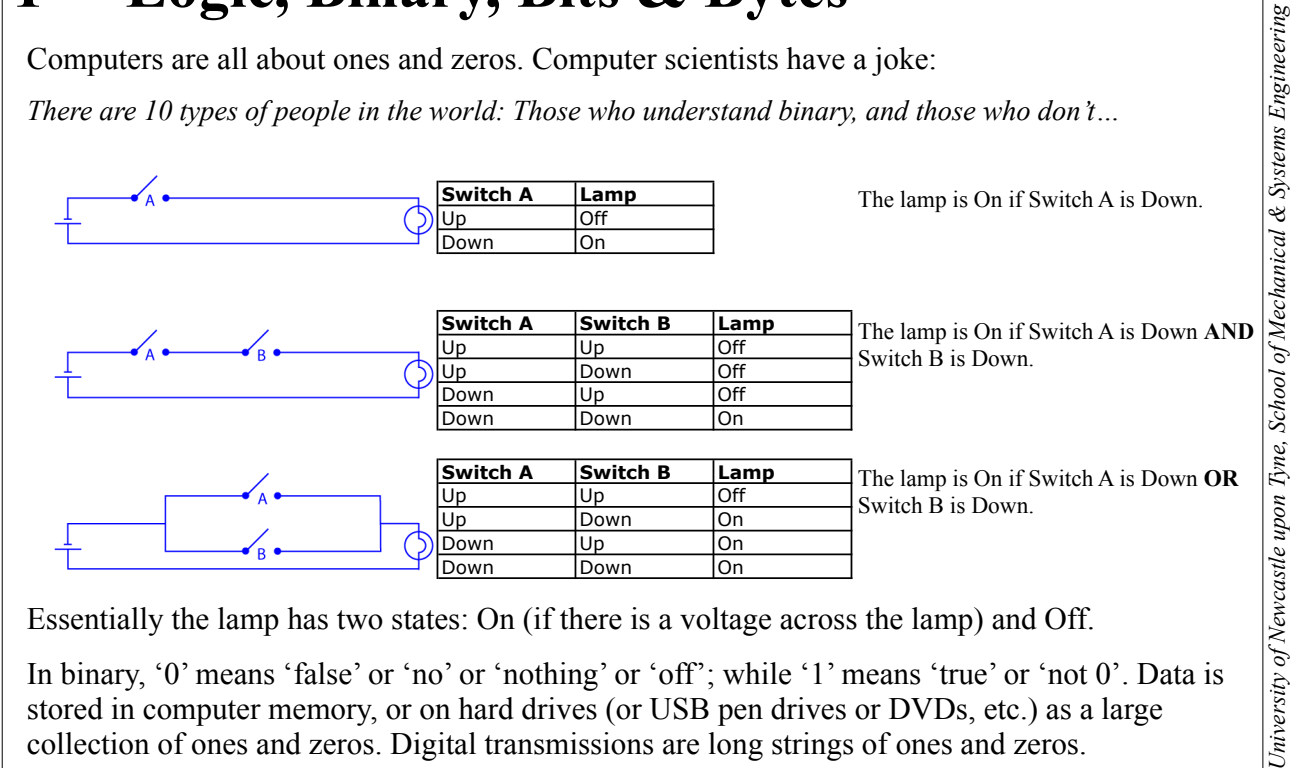

collection of ones and zeros. Digital transmissions are long strings of ones and zeros.

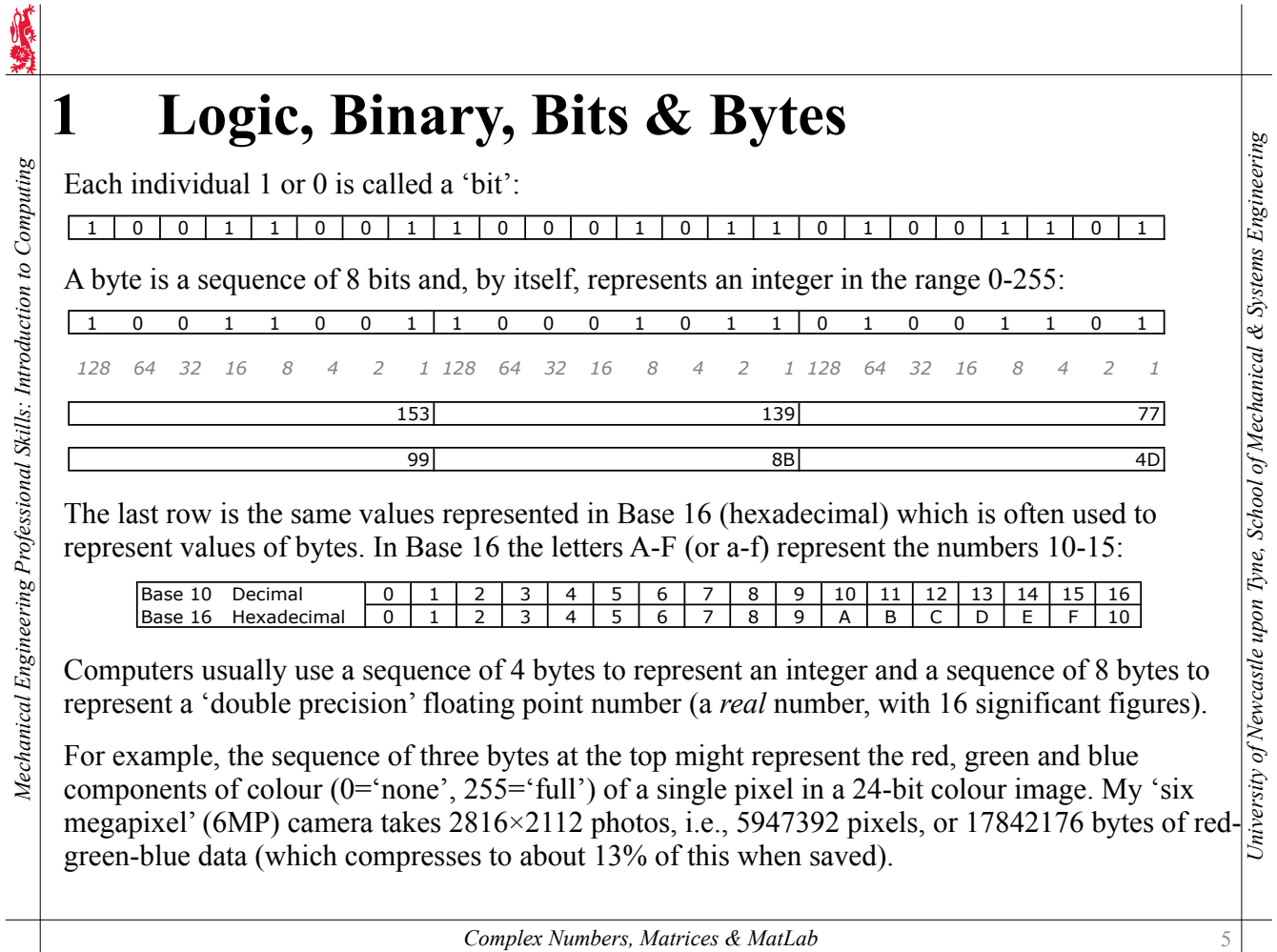

*Complex Numbers, Matrices & MatLab*

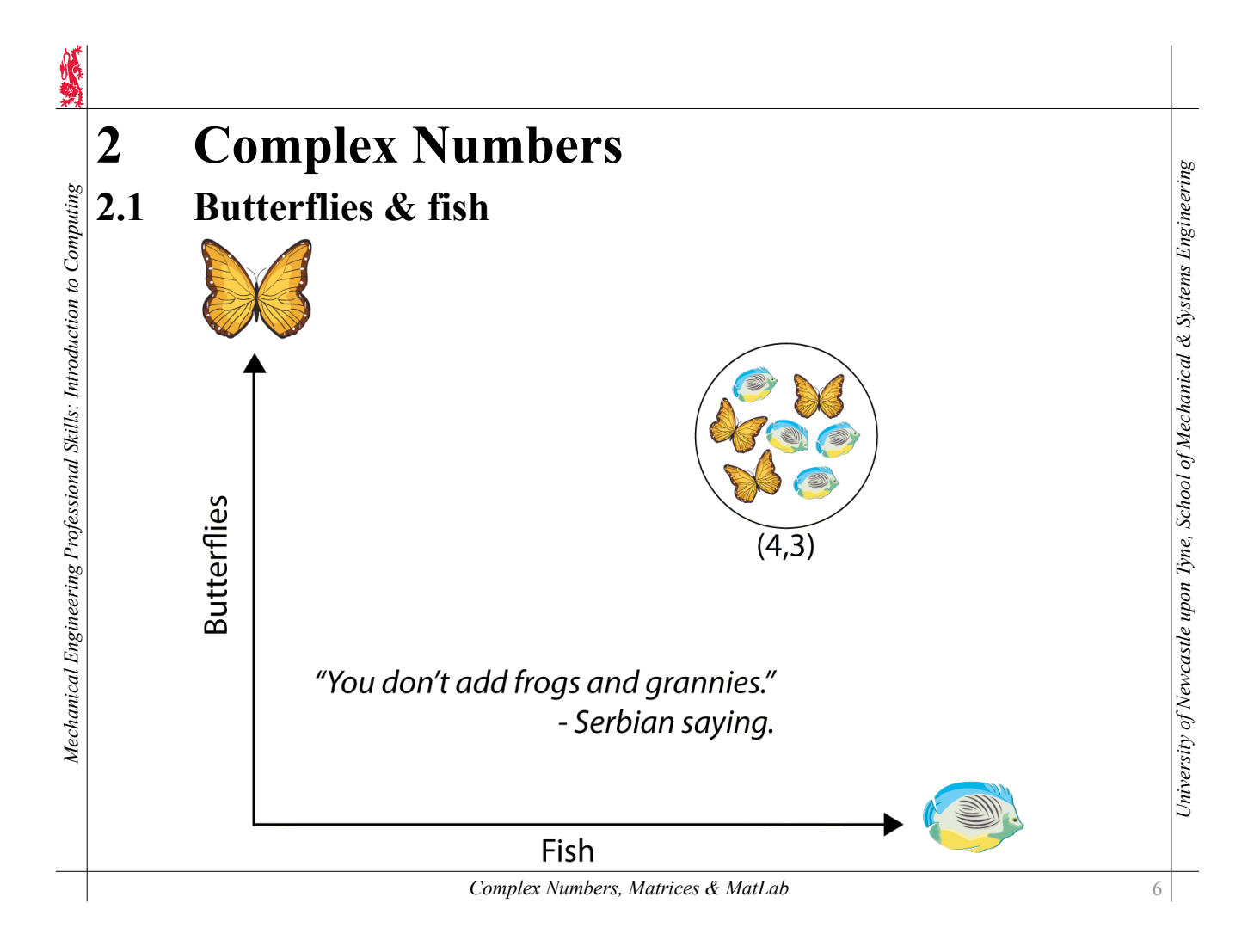

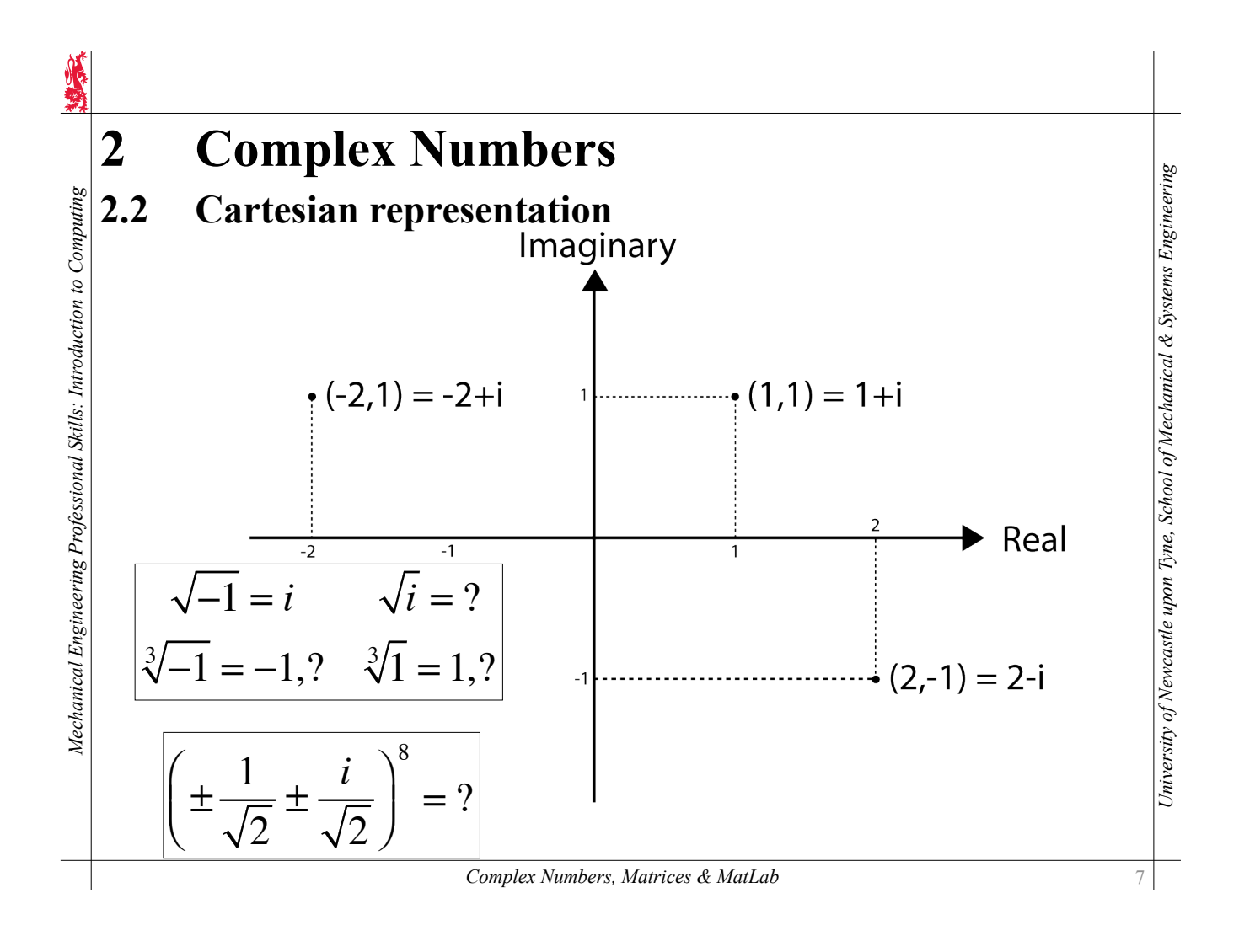

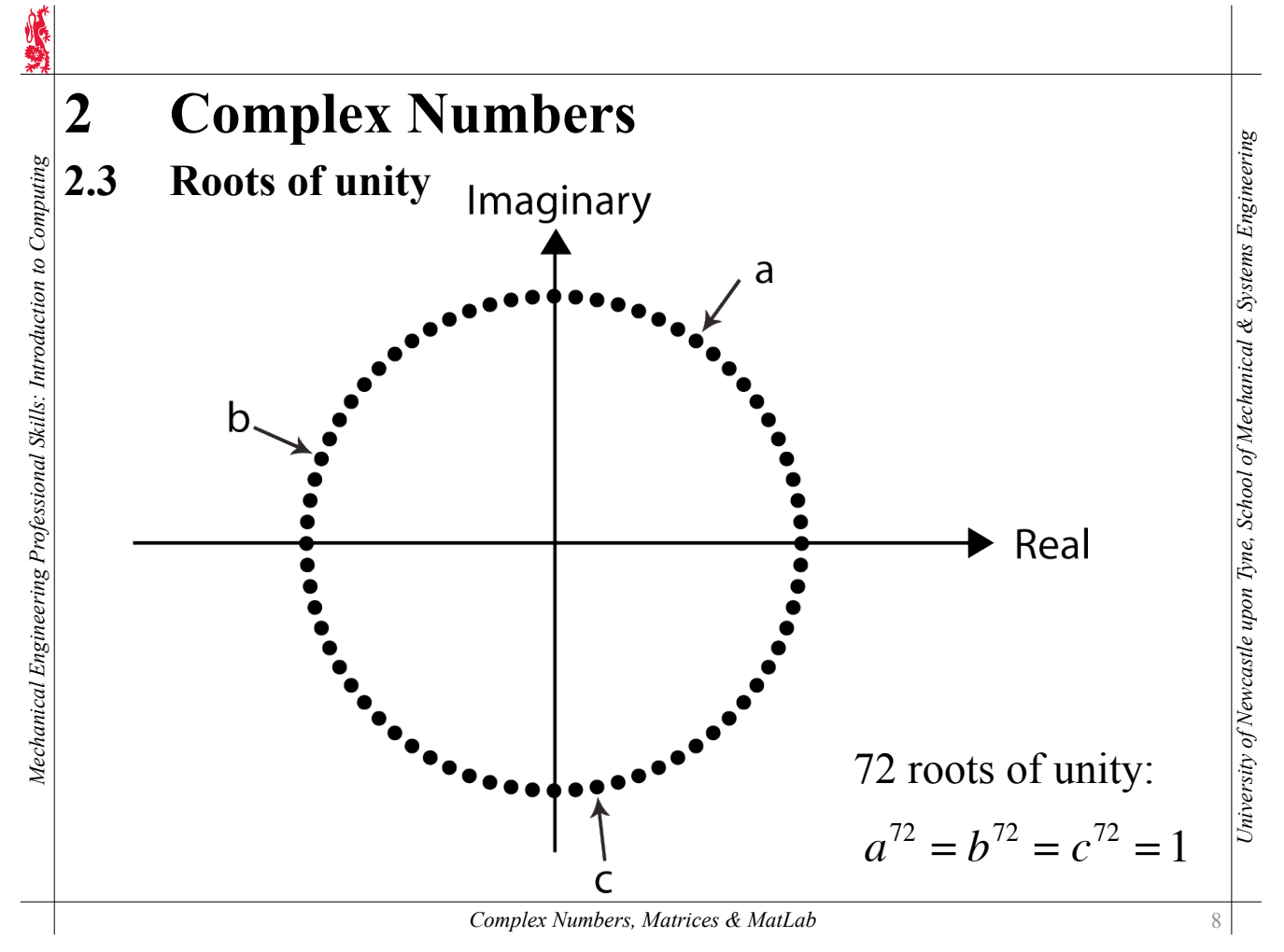

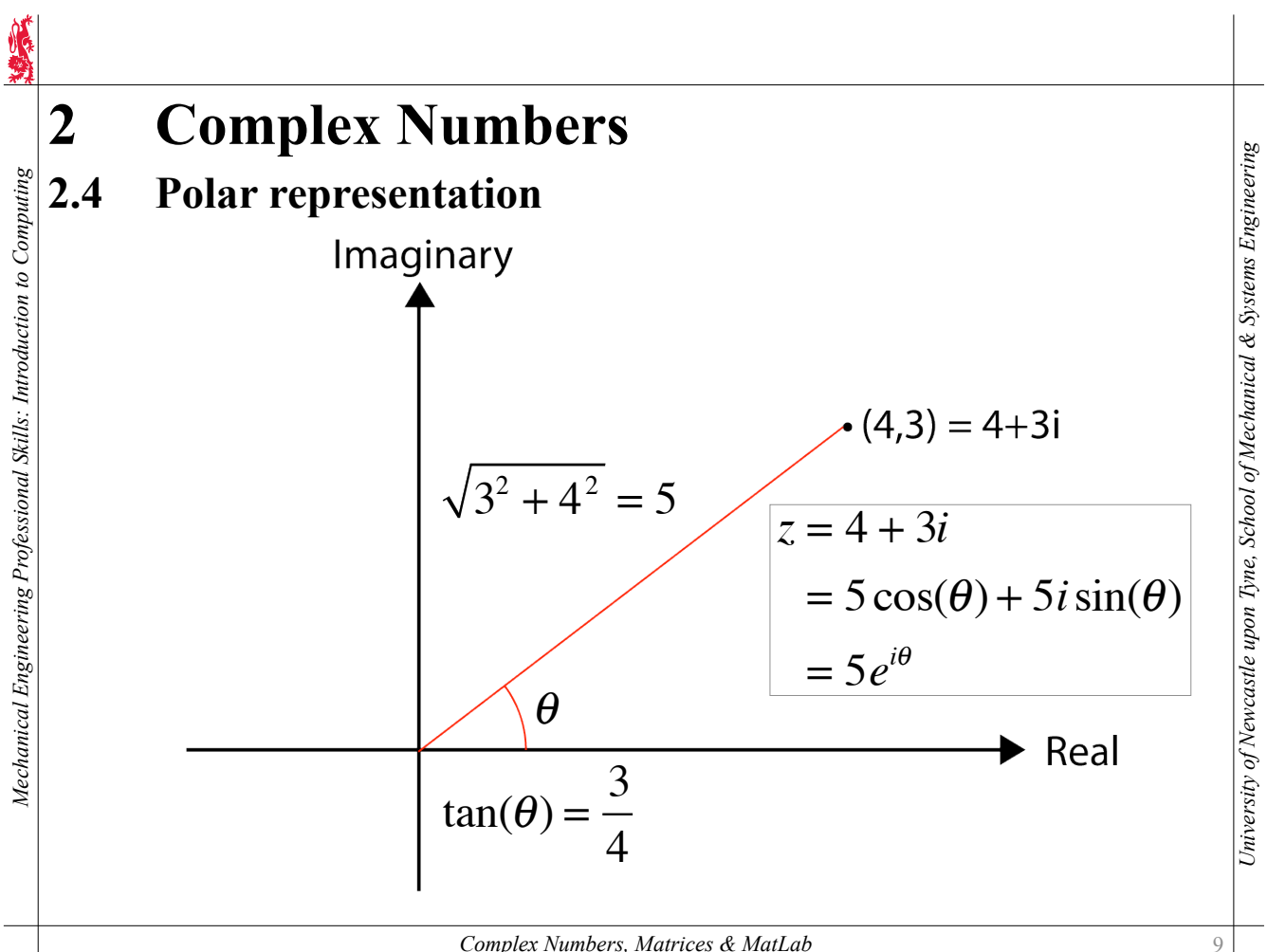

*Complex Numbers, Matrices & MatLab*

#### **3 Introduction to Matrices** Mechanical Engineering Professional Skills: Introduction to Computing **3.1 What** *is* **a matrix?** *Mechanical Engineering Professional Skills: Introduction to Computing* A matrix is an ordered list of numbers.  $7 = a$  scalar.  $(7) = a 1 \times 1$  matrix. 3  $(4) = a \cdot 1 \times 3$  matrix, or <u>row vector</u>. ( 1 4<br>2  $\Big($  $\bigg) = a 2$  $\times$  1 matrix, or column vector. 6  $\Bigg($ 1 0  $\begin{picture}(120,140)(-20,0) \put(0,0){\line(1,0){150}} \put(10,0){\line(1,0){150}} \put(10,0){\line(1,0){150}} \put(10,0){\line(1,0){150}} \put(10,0){\line(1,0){150}} \put(10,0){\line(1,0){150}} \put(10,0){\line(1,0){150}} \put(10,0){\line(1,0){150}} \put(10,0){\line(1,0){150}} \put(10,0){\line(1,0){150}} \put(10,0){\line(1,$ 1  $-7$  $4 \mid$  = a 3  $\times$  3 square matrix. 3 2  $-7$ 1  $\Omega$ - 1 - 3  $\Big($  $\begin{matrix} \end{matrix}$  $= a \, 2 \times 4$  matrix (i.e., 2 rows, 4 columns) 6 3 4  $\Omega$

*University of Newcastle upon Tyne, School of Mechanical & Systems Engineering*

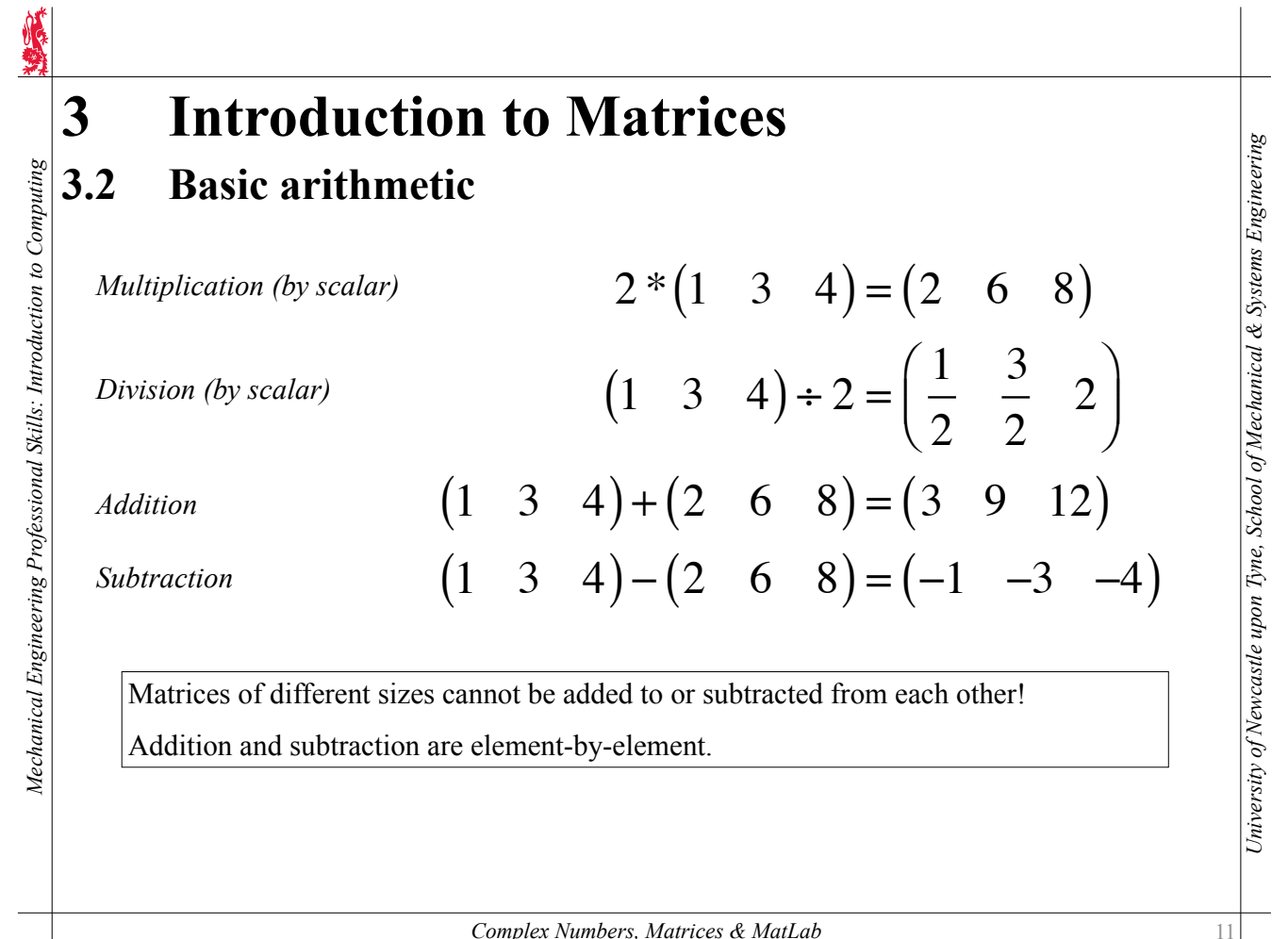

*Complex Numbers, Matrices & MatLab*

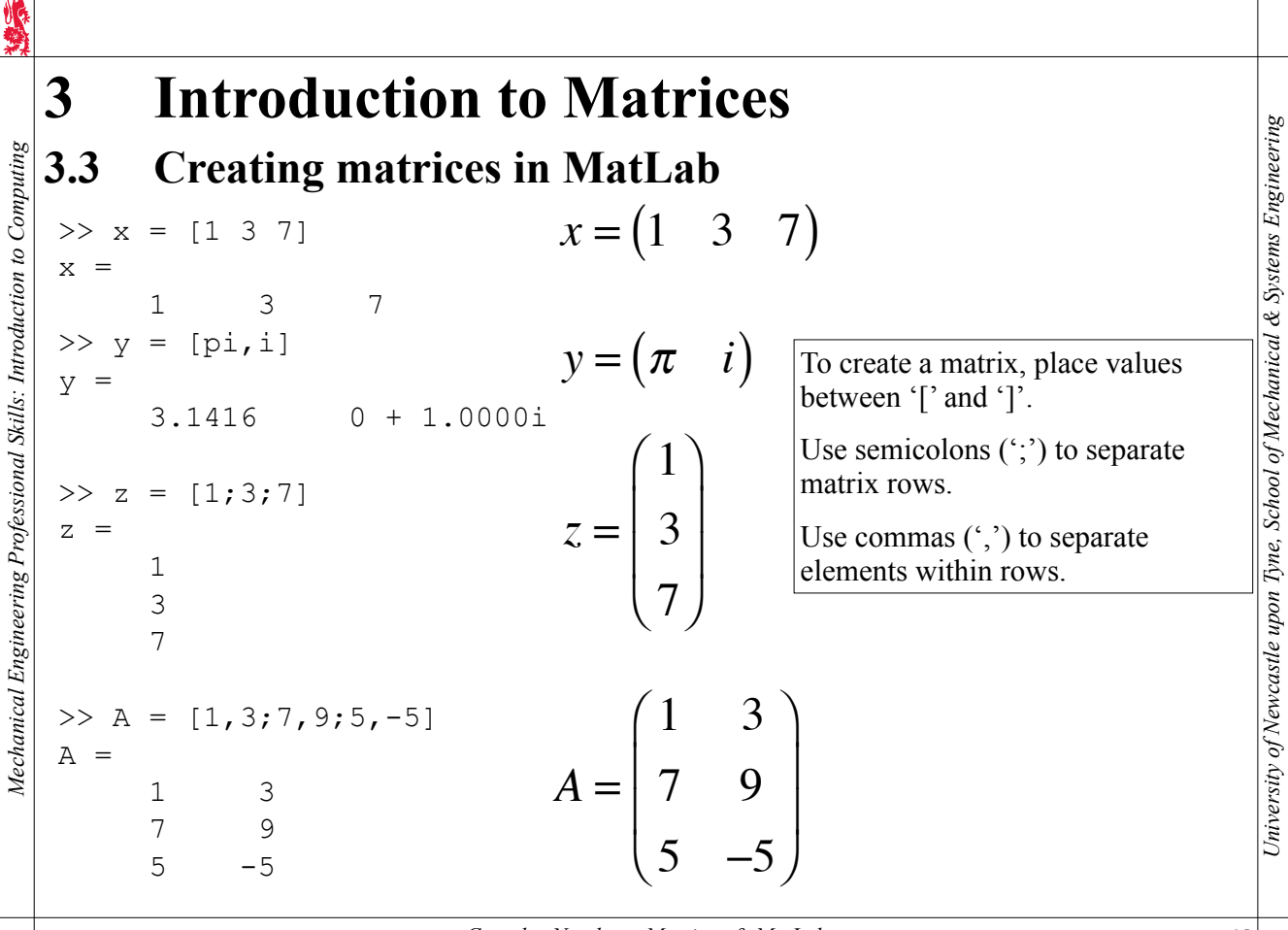

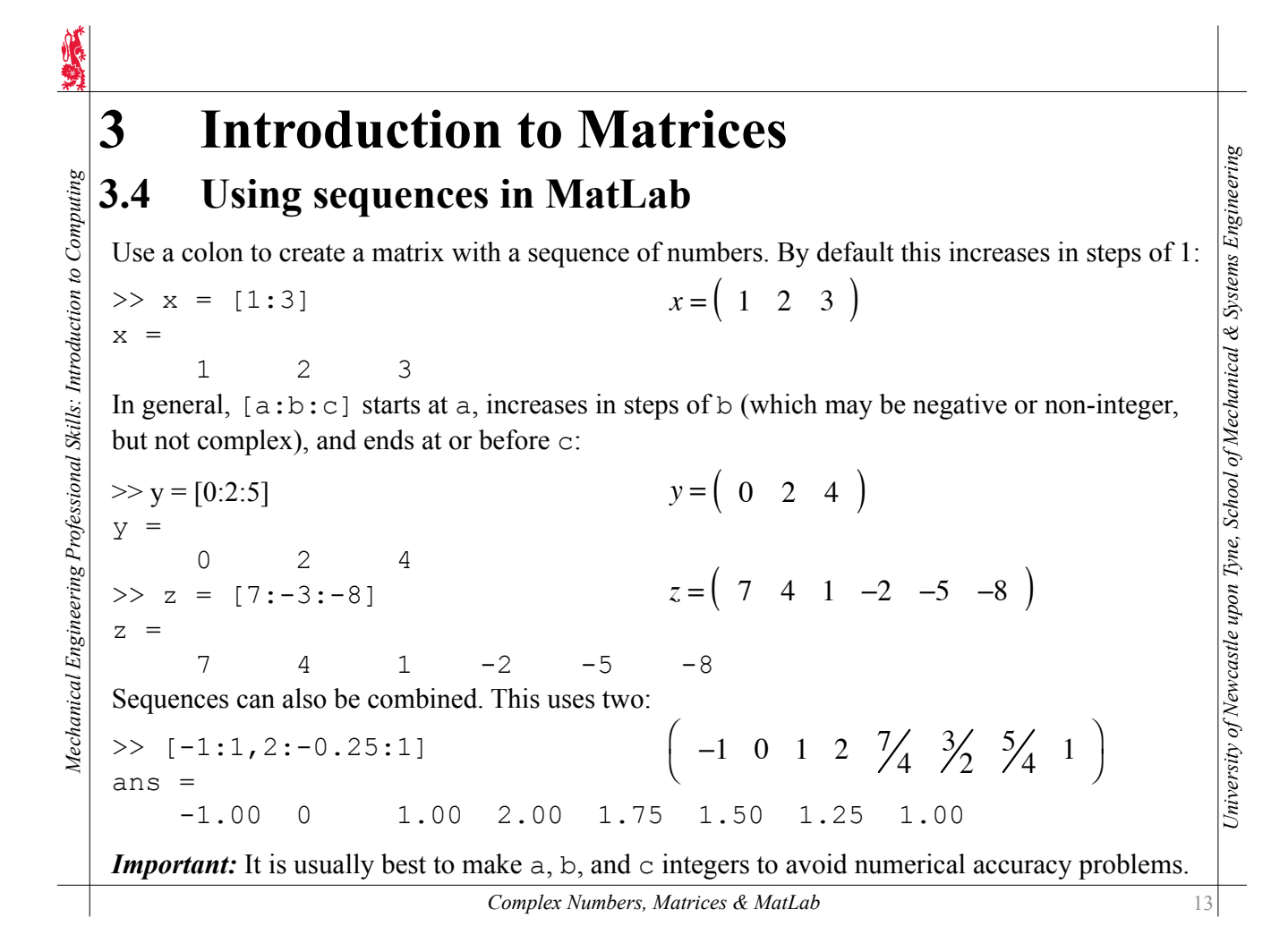

**4 Complex numbers in MatLab**

```
Aechanical Engineering Professional Skills: Introduction to Computing
Mechanical Engineering Professional Skills: Introduction to Computing
                                             Let x = 4 + 3i>> x = 4 + 3 * ix = 4.0000 + 3.0000i
     >> real (x)
                                             Re(x) - i.e., what is the <u>real</u> component of x?
     ans =
               4
                                             Im(x) - i.e., what is the imaginary component of x?
     \gg imag (x)ans = 3
     \gg abs (x)|x| - i.e., what is the <u>absolute value</u> of x?
     ans = 5
     >> i.^[0:3]i^0 i^1 i^2 i^3 \Rightarrow (1 \quad i \quad -1 \quad -i)ans = 1.0000 0 + 1.0000i -1.0000 0 - 1.0000i
     \rightarrow
```
*University of Newcastle upon Tyne, School of Mechanical & Systems Engineering*

# **5 Elemental Operations**

### **5.1 Element-wise arithmetic subtitle**

Let **A** and **B** be  $n \times m$  matrices, i.e., matrices with *n* rows and *m* columns:

$$
\mathbf{A} = \begin{pmatrix} a_{11} & a_{12} & \cdots & a_{1m} \\ a_{21} & a_{22} & \cdots & a_{2m} \\ \vdots & \vdots & \ddots & \vdots \\ a_{n1} & a_{n2} & \cdots & a_{nm} \end{pmatrix} \quad \mathbf{B} = \begin{pmatrix} b_{11} & b_{12} & \cdots & b_{1m} \\ b_{21} & b_{22} & \cdots & b_{2m} \\ \vdots & \vdots & \ddots & \vdots \\ b_{n1} & b_{n2} & \cdots & b_{nm} \end{pmatrix}
$$

In MatLab the element-wise operators such as .  $\sim$  work like:

$$
\mathbf{A.} \cdot \mathbf{B} = \begin{pmatrix} a_{11}^{b_{11}} & a_{12}^{b_{12}} & \cdots & a_{1m}^{b_{1m}} \\ a_{21}^{b_{21}} & a_{22}^{b_{22}} & \cdots & a_{2m}^{b_{2m}} \\ \vdots & \vdots & \ddots & \vdots \\ a_{n1}^{b_{n1}} & a_{n2}^{b_{n2}} & \cdots & a_{nm}^{b_{nm}} \end{pmatrix}
$$

but the matrices  $(A \text{ and } B)$  must be the same size.

*Complex Numbers, Matrices & MatLab*

*Mechanical Engineering Professional Skills: Introduction to Computing*

Mechanical Engineering Professional Skills: Introduction to Computing

# **5 Elemental Operations**

**5.2 Examples of element-wise arithmetic**

```
\gg [1,2,3] \div 2
ans =
 2 4 6
\gg [1,2,3] \div [4,5,6]
ans = 4 10 18
\gg [1,2,3] .^ 2
ans = 1 4 9
\gg [1,2,3] .^ [4,5,6]
ans = 1 32 729
>> 2 . (4, 5, 6]ans = 16 32 64
>> 2 ./ [4,5,6]
ans = 0.5000 0.4000 0.3333
\rightarrow(1 \quad 2 \quad 3) \cdot * 2 = (1 * 2 \quad 2 * 2 \quad 3 * 2)=(2 \ 4 \ 6)(1 \quad 2 \quad 3) \cdot * (4 \quad 5 \quad 6) = (1 * 4 \quad 2 * 5 \quad 3 * 6)=(4 \ 10 \ 18)(1 \quad 2 \quad 3) \cdot 2 = (1^2 \quad 2^2 \quad 3^2)=(1 \ 4 \ 9)(1 \t2 \t3) \cdot (4 \t5 \t6) = (1^4 \t2^53
6
)
                                                                        =(1 \ 32 \ 729)2. \hat{ } (4 5 6) = (2<sup>4</sup>)
                                                                                2
5
                                                                                    2^6=(16 \quad 32 \quad 64)2./(4 5 6) = \left(\frac{2}{4}\right)rac{2}{5}\frac{2}{6}\Big(\left.\rule{0.3cm}{0.3cm}\right)=(0.5 \ 0.4 \ 0.3333)
```
15

*University of Newcastle upon Tyne, School of Mechanical & Systems Engineering*

University of Newcastle upon Tyne, School of Mechanical & Systems Engineering

University of Newcastle upon Tyne, School of Mechanical & Systems Engineering *University of Newcastle upon Tyne, School of Mechanical & Systems Engineering*

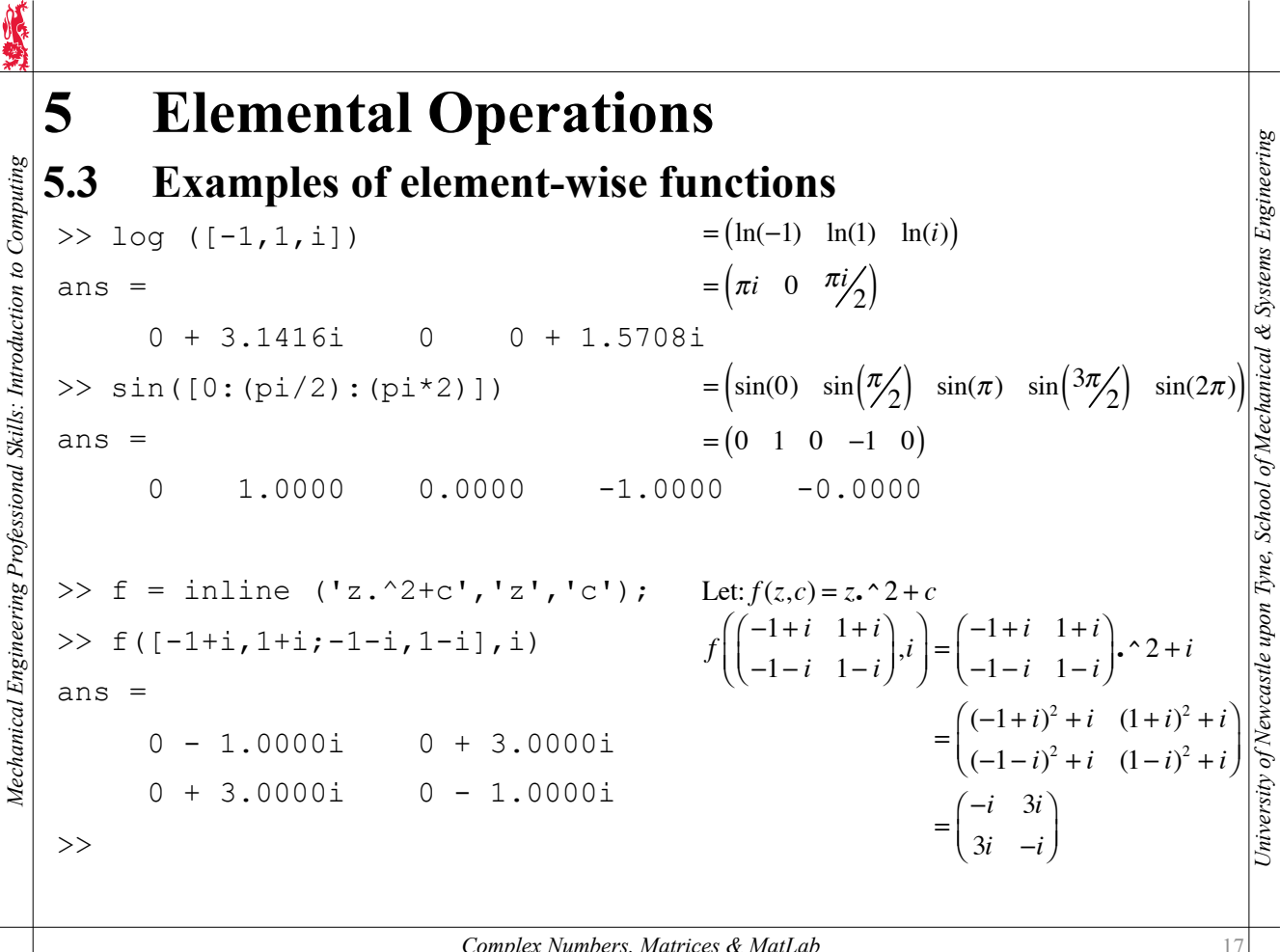

*Complex Numbers, Matrices & MatLab*

# **5 Elemental Operations**

to Computing

### **5.4 Extracting elements of a matrix**

Elements of vectors and matrices can be extracted; rows and columns of matrices can also be extracted.

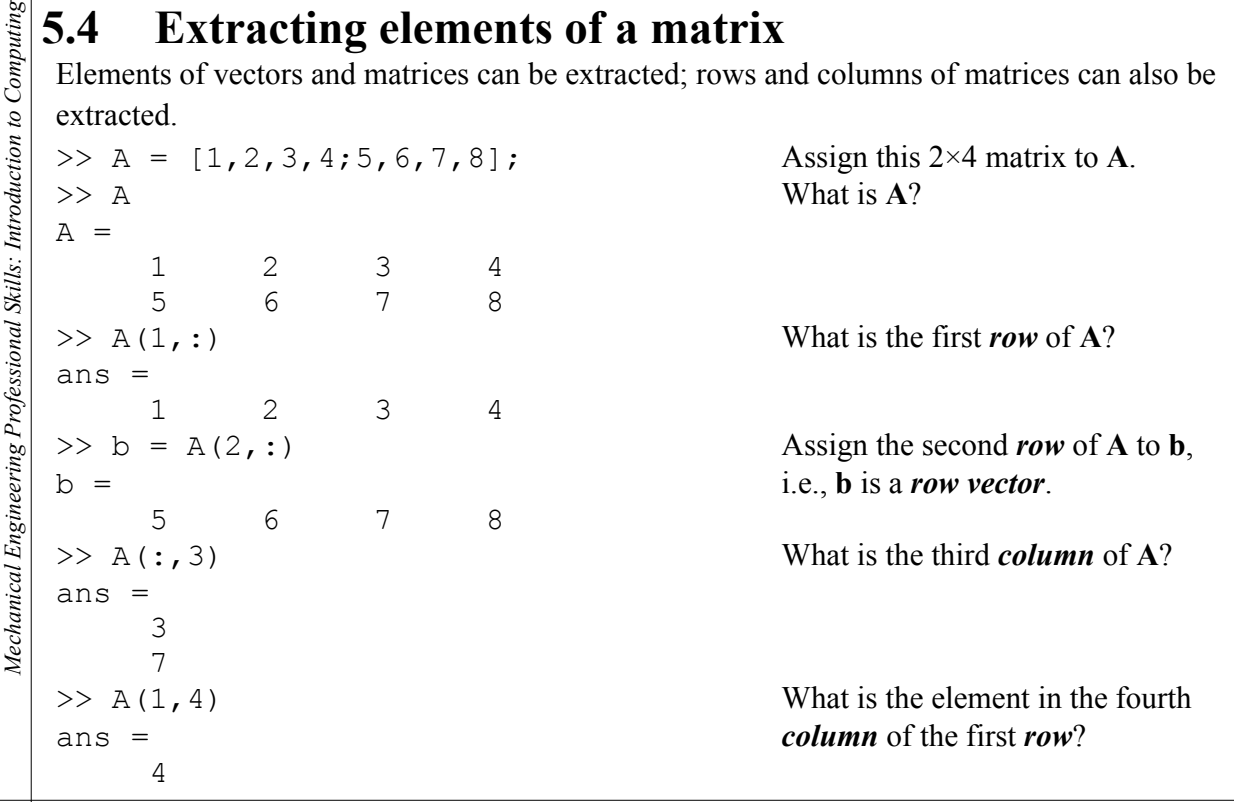

# **5 Elemental Operations**

# **5.5 Changing elements of a matrix**

Computing

Elements, rows and columns of matrices can also be changed.

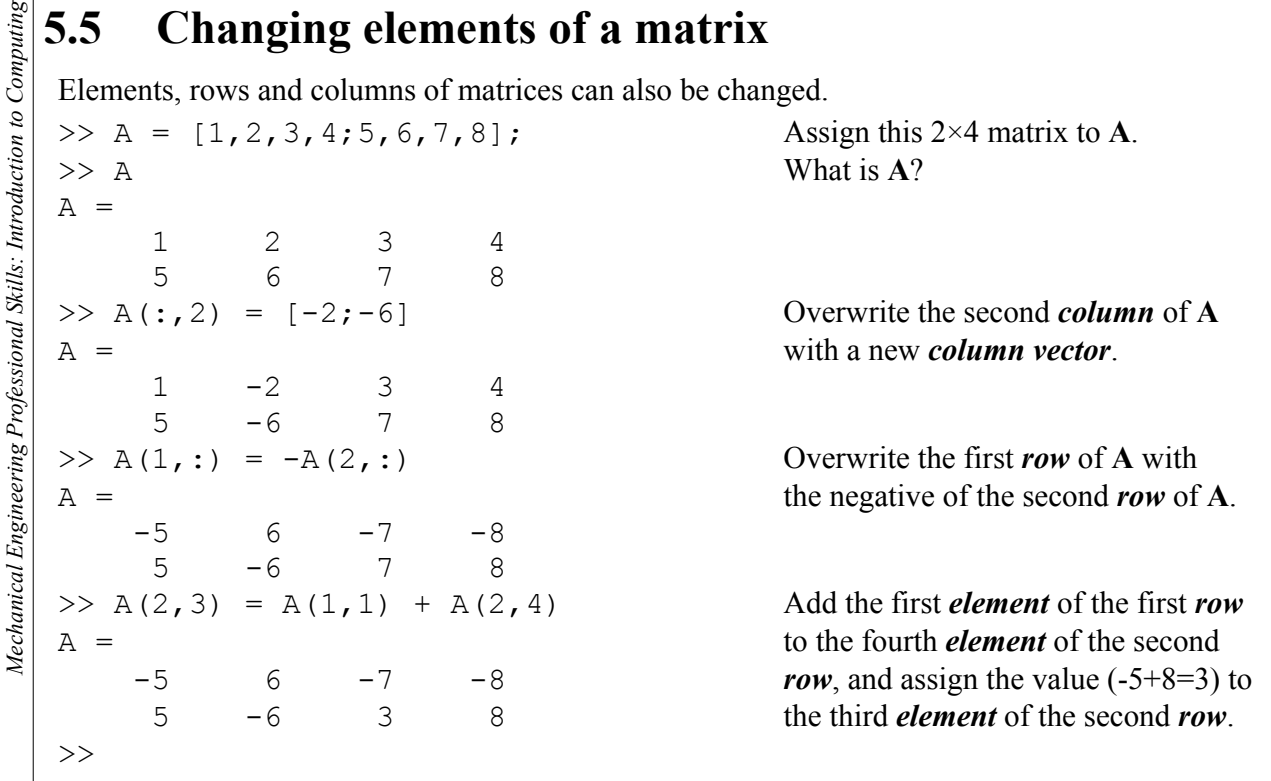

*Complex Numbers, Matrices & MatLab*

#### 19

*University of Newcastle upon Tyne, School of Mechanical & Systems Engineering*

University of Newcastle upon Tyne, School of Mechanical & Systems Engineering

# **5 Elemental Operations**

# **5.6 Strings in MatLab**

A *string* in MatLab is treated like a *row vector* of characters (i.e., letters, numbers, punctuation), e.g.:

```
Mechanical Engineering Professional Skills: Introduction to Computing
Mechanical Engineering Professional Skills: Introduction to Computing
   \Rightarrow H = ['H','e','l','l','o',',']; Let: H = 'Hello,'.
   \Rightarrow W = 'World!'; Let: W = 'World!'.>> HW = [H, ' ' , W]HW =Hello, World! i.e., HW = 'Hello, World!'.\gg \mathbb{W}(6) The 6th character in W...
   ans =
   ! … is '!'.
   >> [H(2), H(6), W(2)]
   ans = and the 2nd character in W...
   e, \circ … i.e., 'e', ',' and 'o' … so 'e,o'.
   \rightarrow
```
 $H + \cdot$ ,  $\cdot + W$ 

The 2nd and 6th characters in *H* 

# **6 Functions and Plots in MatLab**

### **6.1 Simple functions**

*Mechanical Engineering Professional Skills: Introduction to Computing*

Mechanical Engineering Professional Skills: Introduction to Computing

*Mechanical Engineering Professional Skills: Introduction to Computing*

Mechanical Engineering Professional Skills: Introduction to Computing

A function is a mathematical object which takes one value (or set of values) and turns it into another value (or set of values).

For example, the function *sin* takes any real number and turns it into a real number between -1 and 1.

When a function  $f$  takes a value  $x$  (the variable) and returns a value  $y$ , we write:

 $y = f(x)$ 

MatLab has many functions defined, such as *sin*, *tanh*, *acos*, *exp* and *log* .

It is possible to define new functions. For example, if we want:

 $f(x) = \sec^2(x) - \tan(x)$ 

The traditional way to define functions in MatLab is to use the *inline* command.

 $\Rightarrow$  f = inline ('sec(x)^2-tan(x)','x');

*University of Newcastle upon Tyne, School of Mechanical & Systems Engineering* **EXECTATE ANTIFIRM AND THANDARY**<br> **The functions**<br>
A function is a mathematical object which takes one value (or set of values) and turns it into<br>
another value for example, the function *sin* takes any real number and tu the most recent release of MatLab, it is also possible (and recommended) to define functions using the new  $\omega$  command like this:

 $\Rightarrow$  f =  $\theta(x)$  sec(x)^2-tan(x);

*Complex Numbers, Matrices & MatLab*

# **6 Functions and Plots in MatLab**

### **6.2 Functions and matrices**

Functions can take vectors or matrices as variables, and the function value can also be a vector or matrix, e.g.:

```
\gg g = \text{inline} ('x.^2 - x.*y + y.^2', 'x', 'y');
\gg a = [1,2,3];
\Rightarrow b = [0,1,-1];
>> g(a, b)ans =
 1 3 13
```
*University of Newcastle upon Tyne, School of Mechanical & Systems Engineering* Or, as an example of a function taking a real number and returning a matrix (representing a rotation through angle *w* in three dimensions about the *z*-axis):

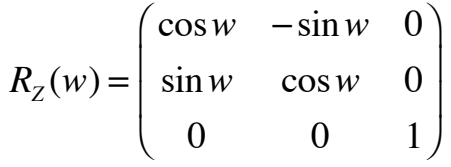

This is defined like:

 $\Rightarrow$  Rz =  $\theta(w)$  [cos(w),-sin(w),0;sin(w),cos(w),0;0,0,1];

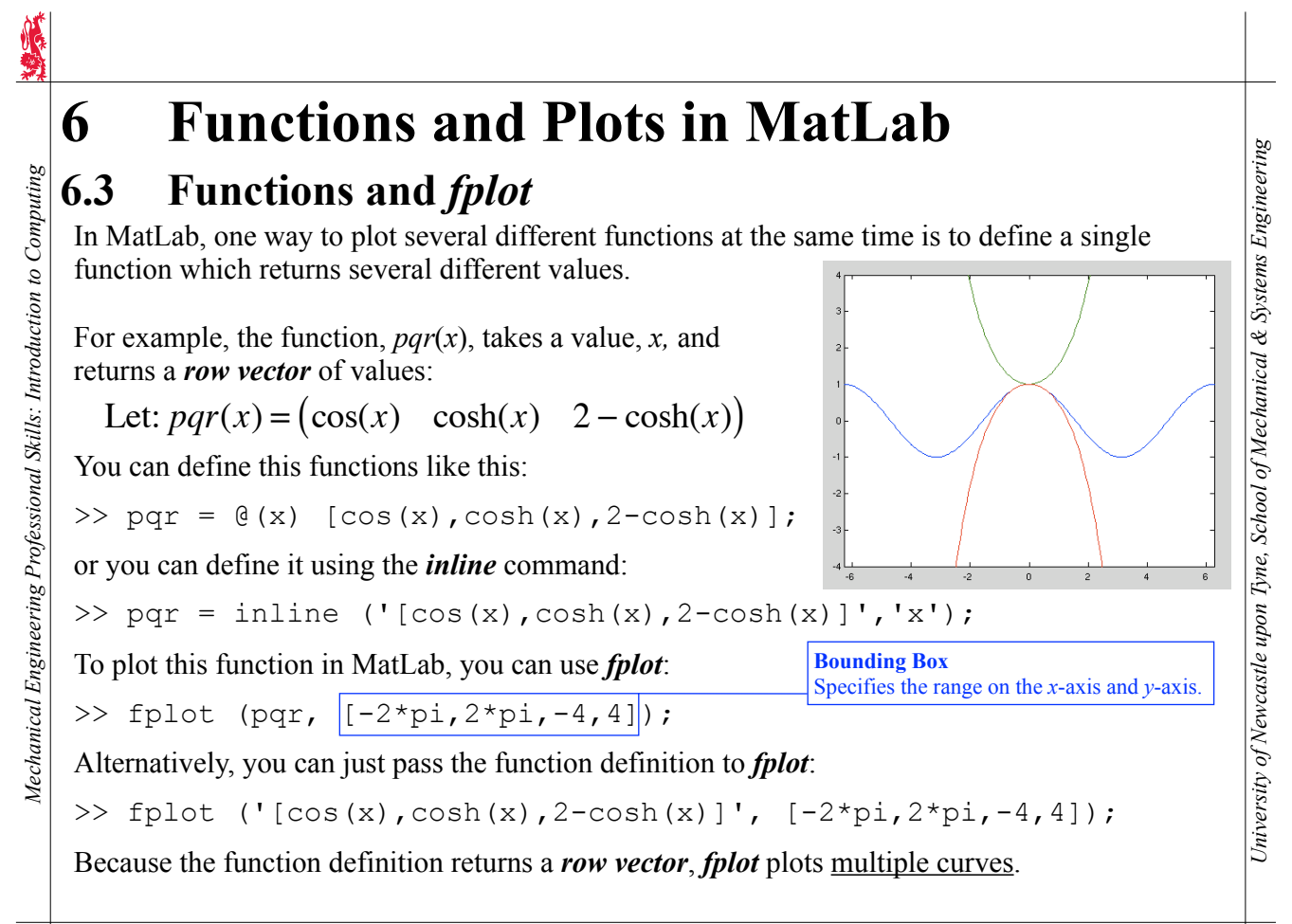

*Complex Numbers, Matrices & MatLab*

# Mechanical Engineering Professional Skills: Introduction to Computing *Mechanical Engineering Professional Skills: Introduction to Computing*

# **6 Functions and Plots in MatLab**

# **6.4 Simple plots**

MatLab provides many ways to plot graphs. The command *plot* takes two vectors of the same size representing x and y values and creates a plot of these as points and/or lines, e.g.:

 $>> x = [0, 1, 3, 7, 8];$  $\Rightarrow$  y = [2,3,2,-3,-5]; >> plot  $(x, y, 'r+')$ ;

plots data as points using red '+' marks; no line is drawn. Alternatively:

```
\gg plot (x, y, 'b-');
```
would draw a solid blue line between the points. For more information on *plot*, type:

>> help plot

To plot a function rather than vectors of discrete data, use *fplot* instead.

You can change a figure's current axes and add a title and axis labels using the *axes*, the *title* and the *xlabel*, *ylabel* and *zlabel* commands respectively. See:

>> help legend

about adding a legend. Also useful is the *text* command which adds a text comment at a particular *x-y* location.

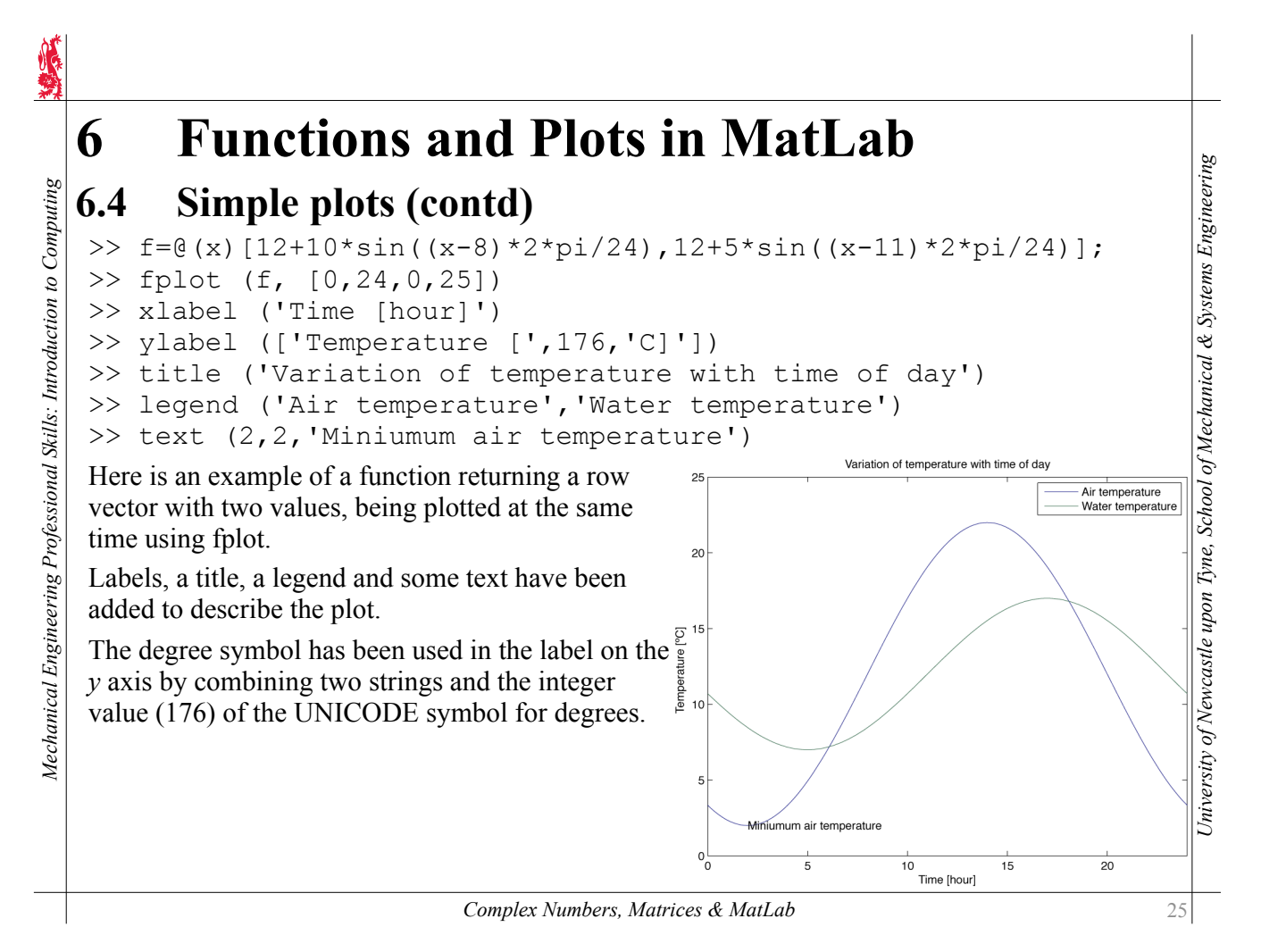

# **6 Functions and Plots in MatLab**

# **6.5 Multiple plots**

By default, MatLab uses only one figure window and each time you create a new plot it removes the old one. To add a new plot to an existing one, type:

```
>> hold on
```
before adding a new plot so that MatLab knows to keep the current plot. Later, to remove the current plot, type:

>> hold off

before adding a new plot.

Also, you can have more than one figure window. To open a new figure window, use the *figure* command:

>> figure

*Mechanical Engineering Professional Skills: Introduction to Computing*

Mechanical Engineering Professional Skills: Introduction to Computing

and, if you have multiple figure windows open, you can select one to make it the active window for new figures by typing, e.g.:

>> figure(2)

to make Figure 2 active.

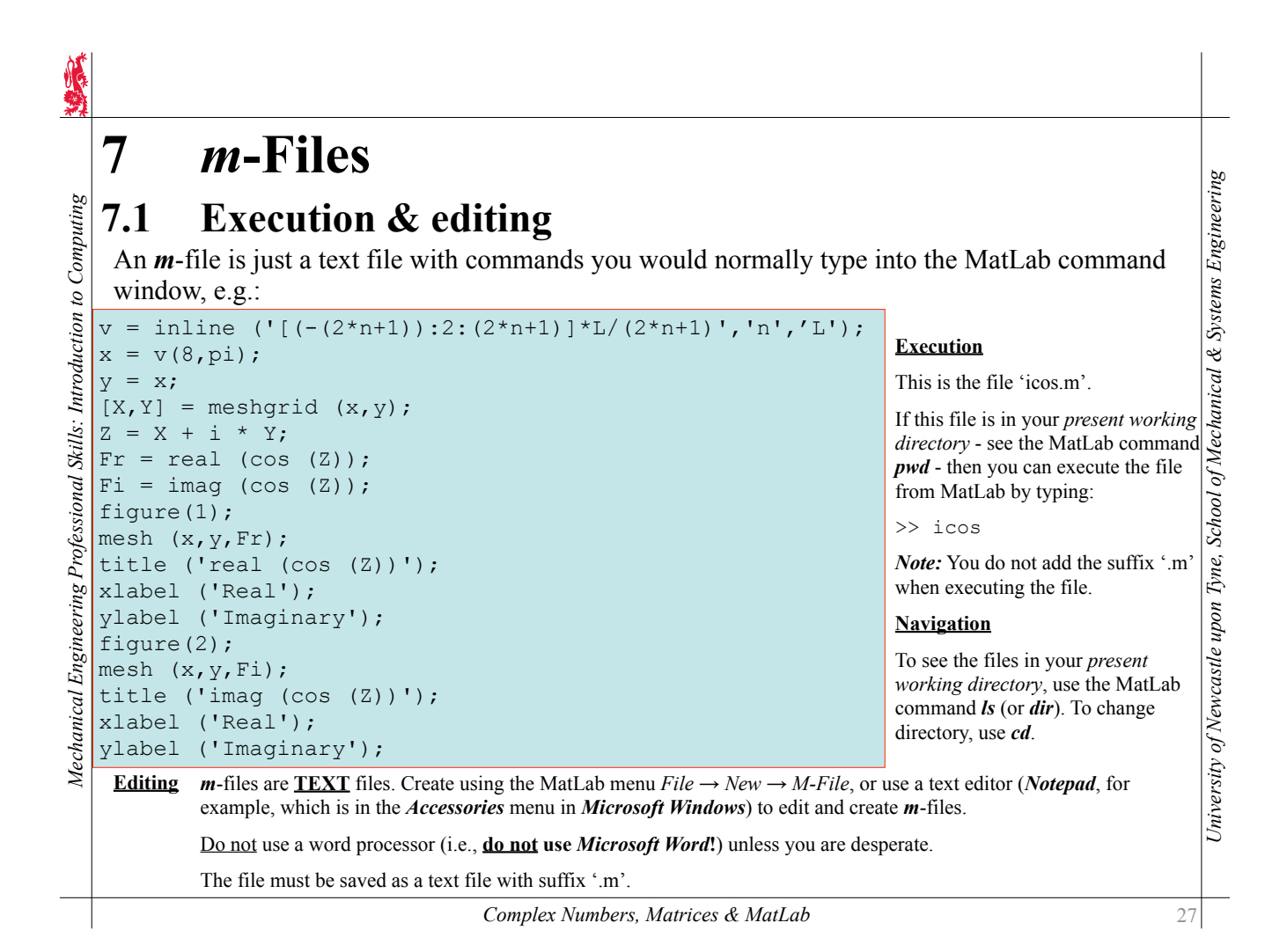

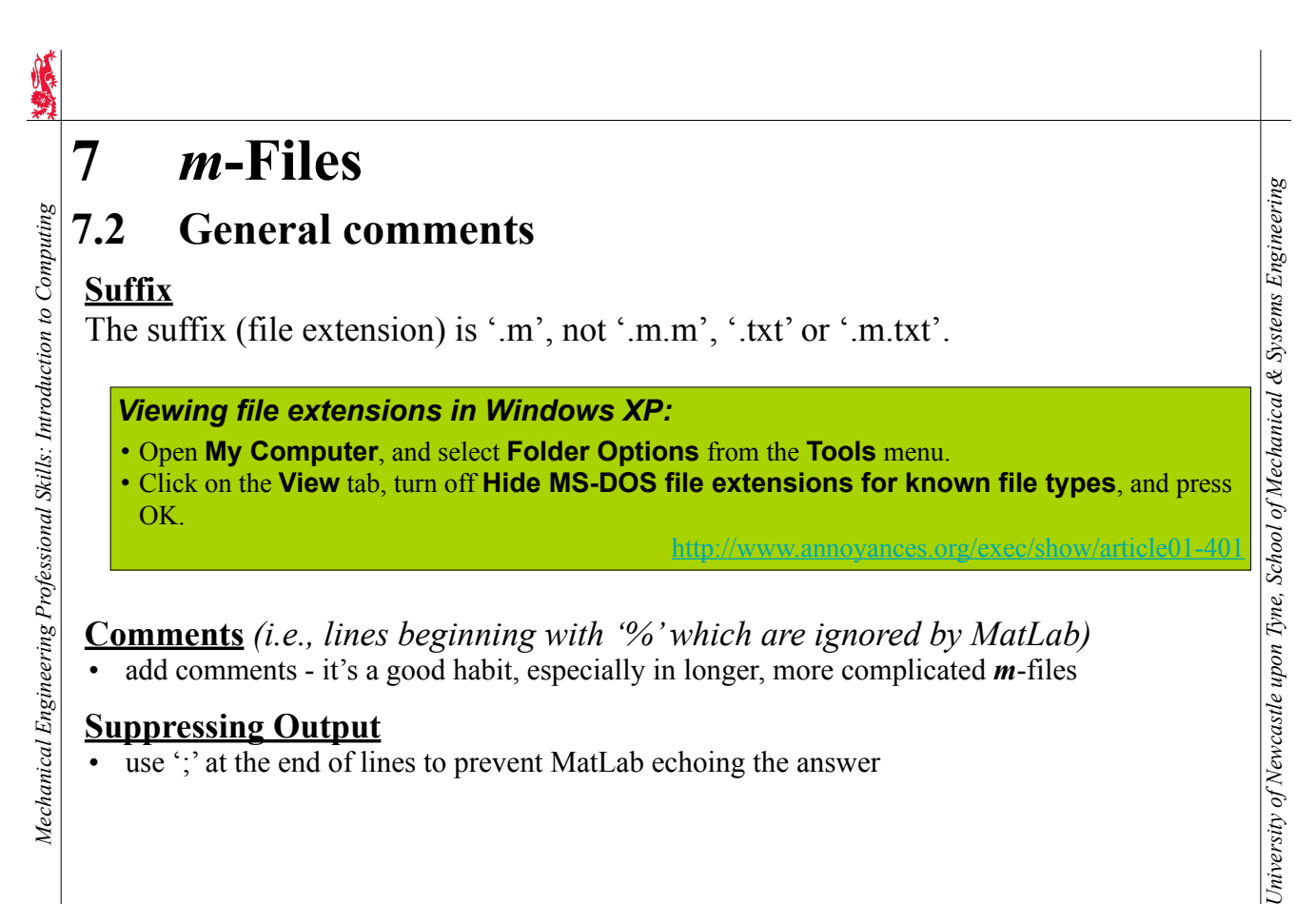

# *m***-Files**

#### **7.2 General comments (contd)**

#### **Exponents**

**7** 

*Mechanical Engineering Professional Skills: Introduction to Computing*

Mechanical Engineering Professional Skills: Introduction to Computing

*University of Newcastle upon Tyne, School of Mechanical & Systems Engineering*

29

```
Computers use a special notation for representing real (or 'floating point') numbers:<br>
Exponents<br>
Computers use a special notation for representing real (or 'floating point') numbers:<br>
x = 1.2300e-06<br>
x > y = -0.45E+3>> x = +1.23E-6x = 1.2300e-06
>> y = -0.45E + 3\overline{V}-450>> z = .6789e9z = 678900000
                                                                                  x = 1.23 \times 10^{-6}y = -0.45 \times 10^3z = 0.6789 \times 10^9
```
#### **Variable Names**

Do not use *i* (or *j* or *pi*) as a variable name, or you'll end up with nonsense, e.g.:

```
\gg i = 3;\gg (-1)^0.5 - i
ans = -3.0000 + 1.0000i
```
#### *Complex Numbers, Matrices & MatLab*

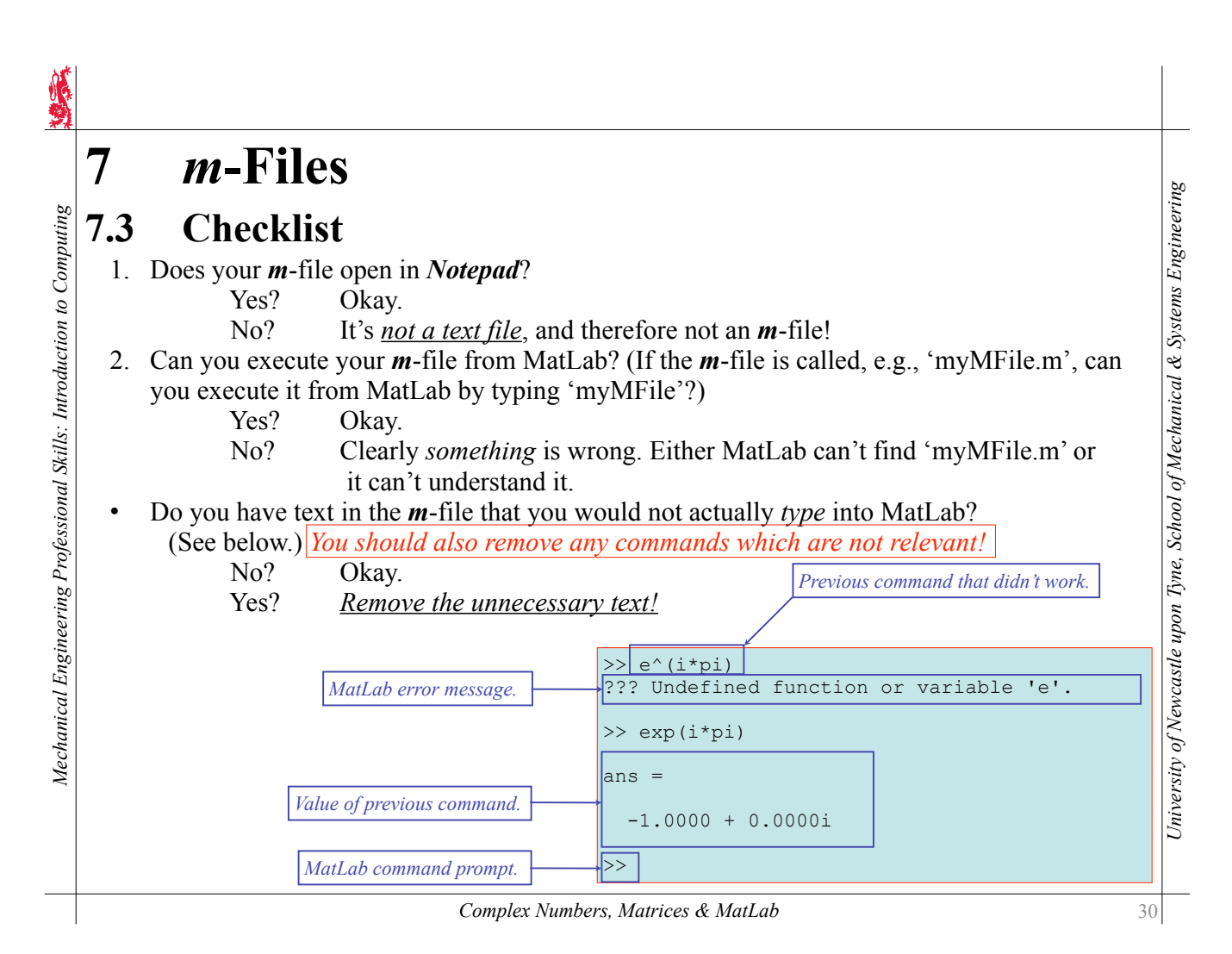

# **8 Input / Output**

#### **8.1 Numerical input / output**

When writing programs it is often useful to request information or data from the "user" (i.e., the person using the program).

*Complex Numbers, Matrices & MatLab*

# **8 Input / Output**

# **8.2 String input / output**

To get a string from the user rather than a number, use the input command with the option 's' specified at the end:

address = input ('Please enter your address? ','s');

To put an apostrophe in a string, type two apostrophes together, e.g.:

friend = input ('What is your friend''s name? ','s');

Sometimes commands in MatLab can get very long, especially when using the *disp* command. However, you can split commands over multiple lines, putting … to indicate that the command continues on the next line.

```
disp (['Your age is ',num2str(age),', your height is ',num2str(height),
 ', ','and your address is ',address,' and your friend''s name is ', ...
friend,'.'])
```
#### *Important!*

When asking the user for input, or when providing information to the user:

- 1. Be brief, but be informative say what is necessary, and don't confuse .
- 2. Be neat and be correct think about spelling and the use of spaces for clarity.
- 3. Be polite!

*University of Newcastle upon Tyne, School of Mechanical & Systems Engineering*

University of Newcastle upon Tyne, School of Mechanical & Systems Engineering

**1. Numerical input** / **Output**<br>
When writing programs it is often useful to request information or data from the "user" (i.e., the<br>
person using the program).<br>
The *input* command is used to write a request for data fr Mechanical Engineering Professional Skills: Introduction to Computing *Mechanical Engineering Professional Skills: Introduction to Computing* example, to ask the user what his or her age and height are:  $a^{\alpha}$  = input ('What is your  $a^{\alpha}$ ? $\boxed{'}$ ); *Tip: Leave a space at the end to*  height = input ('What is your height (in metres)? $\boxed{')}$ ; *separate question from answer. Important:* Put a semi-colon after the *input* command to stop the answer echoing. Here the answers are stored in the variables *age* and *height*, which can be used later: % Calculate average growth rate (AGR) in metres / year  $AGR = height / age;$ Numbers or strings can be written easily to the screen using the *disp* command: disp ('Average growth rate (AGR) in metres per year is:') disp (AGR) This would put the text and the number on different lines, which is a bit messy. Try to put everything on one line. Use the *num2str* command to convert the number into a string: disp (['Average growth rate (AGR) in metres per year is ',num2str(AGR),'.']) *Important:* 1. Square brackets [ ] join strings together. 2. Do not put a space after *num2str* . 31

# **9 Basic Programming**

## **9.1 Loops with 'for'**

When a similar or identical action has to be taken multiple times, it is usually a good idea to create a loop. The program will then cycle repeatedly through a set of commands.

The simplest way to create loops is with the command *for*. For example, to get five numbers from the user and add them up:

```
total = 0:
for k = 1:5number = input ('Please enter a number: ');
  total = total + number;end
disp (['The total is: ', num2str(total)])
```
*University of Newcastle upon Tyne, School of Mechanical & Systems Engineering* The start of the loop is marked by *for*, and the end by *end*. The number of times the loop is cycled **1. Loops with 'for'**<br>
When a similar or identical action has to be taken multiple times, it is usually a good idea to create<br>
a loop. The program will then cycle repeatedly through a set of commands.<br>
The simplest way to five numbers: [1,2,3,4,5].

Any simple sequence can be used. Even a function returning a sequence is allowed:

```
>> X = @ (n) -1 + 2 * [0:n] / n;>> N = 100; y = 0; \overline{f}or x = X(N); y = y + x^2 (2 / (N + 1)); end; disp (y)
     0.6800
```
This example integrates *x* 2 between -1 and 1; the precision increases as the integer *N* increases.

*Complex Numbers, Matrices & MatLab*

*Mechanical Engineering Professional Skills: Introduction to Computing*

Mechanical Engineering Professional Skills: Introduction to Computing

end

# **9 Basic Programming**

# **9.1 Loops with 'for' (contd)**

Each time MatLab goes through the loop, the <u>loop counter</u> (*m*, in the case below) takes the next value in the sequence.

 $>$  for m = 1:3:10; disp (['m = ',num2str(m)]); end

```
m = 1m = 4m = 7m = 10
```
*for* loops are generally used for accessing elements in a vector:

```
B = zeros (2,3);for row = 1:2for col = 1:3B(row, col) = row + col;end<br>
\overline{\phantom{a}}\gg A = zeros (1,5) % create a 1x5 matrix (row vector) with zeros in it
A = 0 0 0 0 0
>> for e = 1:2:5; A(e) = e; end
>> A
A = 1 0 3 0 5
or matrix:
                                                             A = (1)0
                                                                            3
                                                                                0
                                                                                     5
)
                                                             B
                                                               =
                                                                    2
                                                                        3
                                                                             4
                                                                  \Big(\left( \frac{1}{\sqrt{1-\frac{1}{2}}}\right)Tip: note the use of the zeros
                                                                      command to create a vector or 
                                                                      matrix of the correct size.
```
3

4

5

33

# **9 Basic Programming**

### **9.2 Logical expressions and 'if'**

Where there is the possibility of two or more different program behaviours, depending on the values of certain variables, the *if* command is used to select which parts of the program are executed. The expression after each *if* (or *elseif*) evaluates to *true* or *false* .

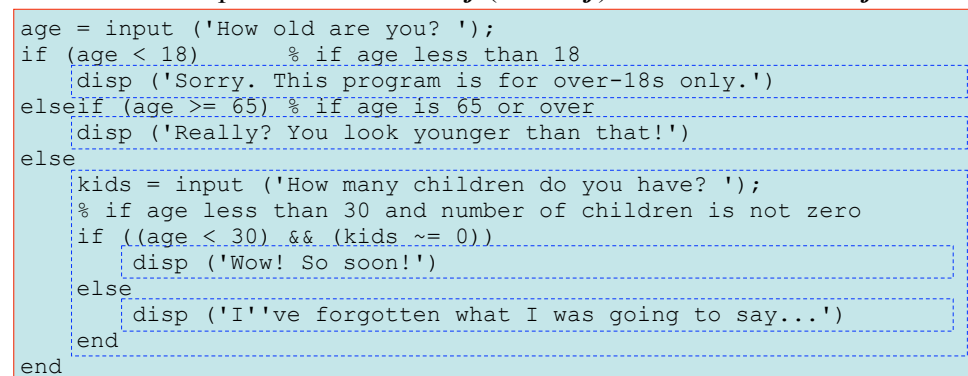

*elseif*: check condition only if none of the previous *if*/*elseif* conditions were *true else*: if all else fails, do this…

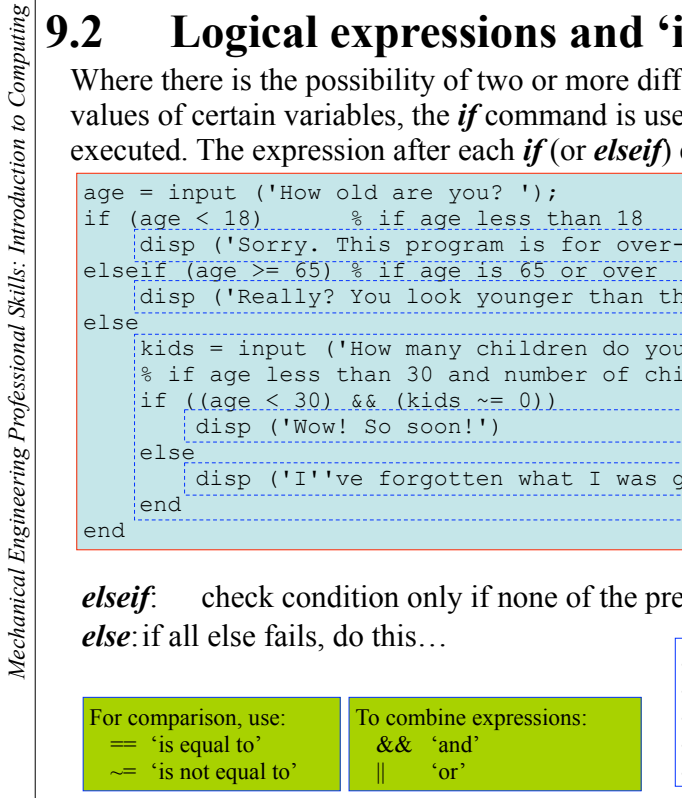

*Mechanical Engineering Professional Skills: Introduction to Computing*

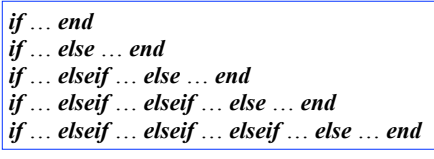

*Complex Numbers, Matrices & MatLab*

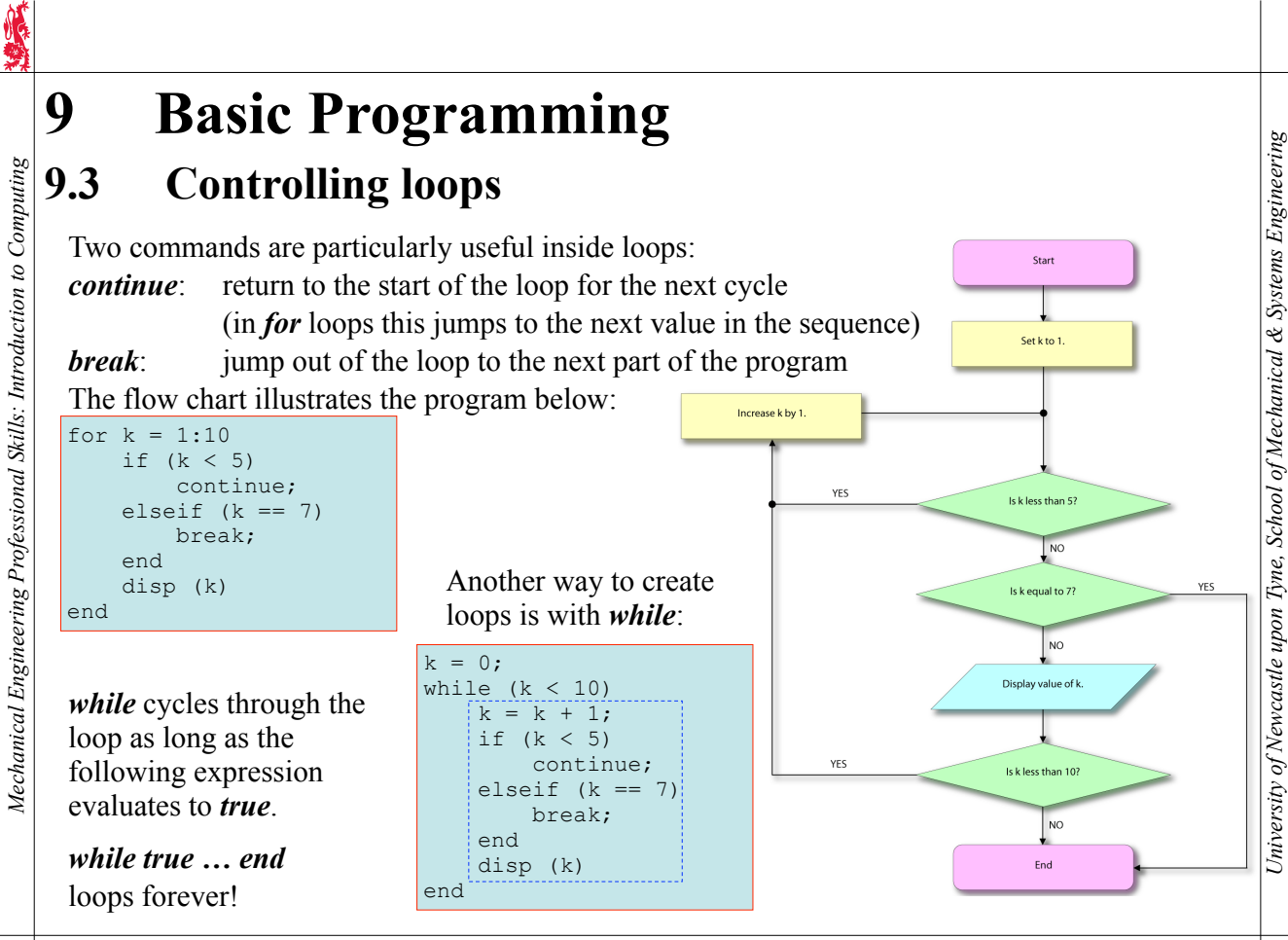

*Complex Numbers, Matrices & MatLab*

*University of Newcastle upon Tyne, School of Mechanical & Systems Engineering*

University of Newcastle upon Tyne, School of Mechanical & Systems Engineering

#### **9 Basic Programming** University of Newcastle upon Tyne, School of Mechanical & Systems Engineering *University of Newcastle upon Tyne, School of Mechanical & Systems Engineering* Mechanical Engineering Professional Skills: Introduction to Computing *Mechanical Engineering Professional Skills: Introduction to Computing* **9.4 More on getting user input** Sometimes the program wants to ask the user a question which requires text as an answer, such as a filename, or other name, or perhaps just 'yes' or 'no'. Do this using the command *input* again, but add a 2nd argument 's': name = input ('What is your name? ', 's'); **If Appropriate, Suggest Possible Answers** If you are looking for a particular answer, it is useful to indicate this by suggesting possible answers: likes kittens = input ('Do you like kittens?  $(y/n)$  ', 's'); **Default Answer** If you have a good idea what the answer will be, it is helpful to provide a default answer, which you should specify in square brackets after the question. (This is a good idea when you have to ask lots of questions.) Then, if the user just presses enter, the value will be returned as the empty matrix, which you can test for using *isempty* : likes kittens = input ('Do you like kittens?  $(y/n)$  [y] ', 's'); isempty (likes kittens) likes kittens =  $'y$ ; end *Simple way to check the answer.* while 1 answer = input ('Would you like to exit this loop?  $(y/n)$  [y] ', 's'); if isempty (answer)  $||$  (answer == 'y') break; elseif (answer ~= 'n') disp ('I don''t recognise your answer!'); end end

*Complex Numbers, Matrices & MatLab*

#### 37

# **9 Basic Programming**

#### **9.5 Comparing strings**

Another way to compare two strings is to use the function *strcmp* :

```
if strcmp (likes_kittens, 'y')
      disp ('So do I!');
end
This function can be used to compare against multiple possibilities, e.g.:
>> likes kittens = 'v';
>> strcmp (likes kittens, {'y','yes'})
ans =
```

```
Mechanical Engineering Professional Skills: Introduction to Computing
    Mechanical Engineering Professional Skills: Introduction to Computing
                                 1 0
```
i.e., the value is checked against a *cell array* (a type of matrix) of strings, and a matrix of 1s or 0s indicates whether a match is found. To determine whether any of the strings in the cell array matches, use the command *any*, which determines whether any element in a matrix is non-zero.

To compare strings without worrying about case (i.e., a/A…z/Z) use *strcmpi* .

```
while 1
  answer = input ('Would you like to exit this loop? (y/n) [y] ', 's');
   if isempty (answer) || any (strcmpi (answer, {'y','yes'}))
     break;
  elseif any (strcmpi (answer, {'n','no'}))
     continue;
   end
  disp ('I don''t recognise your answer!');
end
```
*University of Newcastle upon Tyne, School of Mechanical & Systems Engineering*

University of Newcastle upon Tyne, School of Mechanical & Systems Engineering

*Better way to check the answer.*

# **9 Basic Programming**

#### **9.6 Checking numerical input**

The command *isempty* can also be used with numerical input:

```
v = input ('Pick a number between 1 and 10 [5]: ');
if isempty (v)
    v = 5:end
You can check to see what kind of number or matrix the answer is:
if ~isscalar (v) % a scalar is a number or a 1x1 matrix 
     disp ('I expected an ordinary number, not a matrix!')
end
if isvector (v) % true if v is a row vector, a column vector - <u>or a number</u>!
     disp ('Hey! That''s a vector!')
end
if v == round (v) % true if v is an integer
     disp ('Great! That''s an integer!')
elseif v == imag (v) % true if v is purely imaginary
     disp ('Wow! That''s an imaginary number!')
elseif v = \text{real} (v) \frac{1}{6} true if v is purely real
     disp ('Excellent! That''s a real number!')
elseif ((v \ge 1) && (v \le 10)) % true if v is between 1 and 10 inclusive
     disp ('Thank you!')
end
```
#### *Complex Numbers, Matrices & MatLab*

# Mechanical Engineering Professional Skills: Introduction to Computing *Mechanical Engineering Professional Skills: Introduction to Computing*

*Mechanical Engineering Professional Skills: Introduction to Computing*

Mechanical Engineering Professional Skills: Introduction to Computing

# **9 Basic Programming**

### **9.7 Warnings, errors & asserts**

Values used in *m*-files (but defined outside or through user input) may need to be checked. Perhaps you need positive or negative or non-zero numbers, as in the example here, or maybe you want matrices of a particular size or particular characteristics… It is possible to issue warnings and error messages, or even just to give up without comment (although this is not really polite - it's nice to explain what the problem is…).

University of Newcastle upon Tyne, School of Mechanical & Systems Engineering *University of Newcastle upon Tyne, School of Mechanical & Systems Engineering* >> myFunction (1,-1,1) *x*, *y* and *z* all okay - no problems. ans = 1  $\gg$  myFunction  $(-1,-1,1)$ *x* is negative! issue warning… Warning: I don't like negative numbers! (*warning* ) ans = … but calculate answer anyway. -1 > In myFunction at 3  $\gg$  myFunction  $(1, 1, 1)$ *y* is positive! issue error and stop. ??? Error using ==> myFunction at 6 (*error* ) I really don't like positive numbers!  $\gg$  myFunction  $(1,-1,0)$ *z* is zero! just stop (i.e., without message). ??? Error using ==> myFunction at 8 (*assert*) Assertion failed. function  $a = myFunction (x,y,z)$ if  $(x < 0)$  warning ('I don''t like negative numbers!'); end *nte: assert* was added to MatLab very if  $(y > 0)$ *recently and may not work in older* error ('I really don''t like positive numbers!'); *versions of MatLab.* end assert  $(z \sim = 0)$ ;  $a = x + y + z;$ 

*Complex Numbers, Matrices & MatLab*

 $40$ 

*University of Newcastle upon Tyne, School of Mechanical & Systems Engineering*

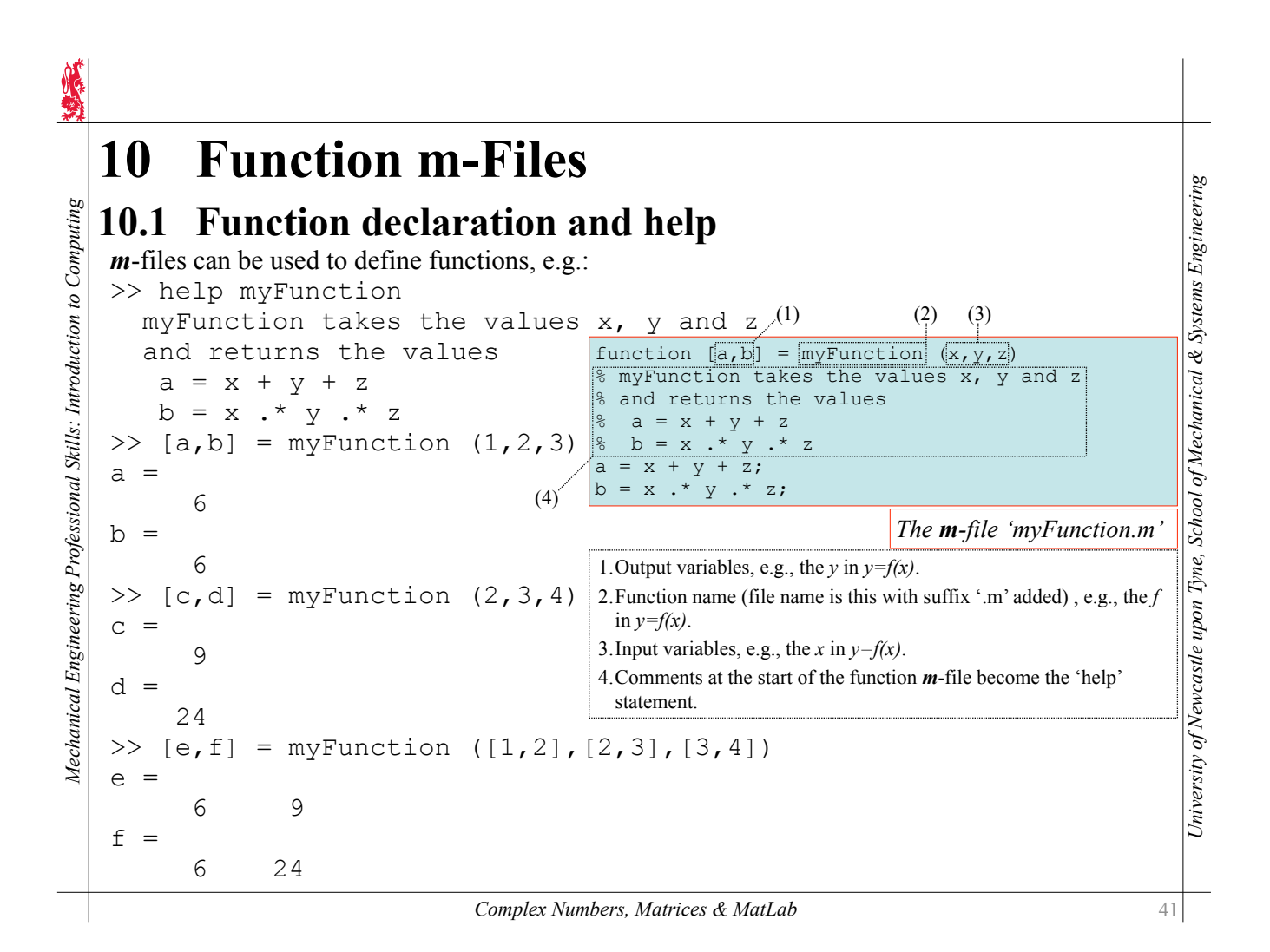

# **10 Function m-Files**

#### **10.2 General comments**

#### **Function Name**

- The function declaration should be the first (non-empty or non-comment) line in the file.
- Use a *descriptive* function name, e.g., 'deflection(...)' rather than 'f3(...)'
- The file name  $\frac{must \text{match}}{dt}$  the function name, e.g., 'deflection.m' for 'deflection(...)'

#### **Suppressing Output**

- As with normal m-files, use ';' where necessary to suppress output, and use disp where communication with the user is intended.
- ';' is not needed at end of the *function* declaration line.

#### **Function Variables**

*Mechanical Engineering Professional Skills: Introduction to Computing*

Mechanical Engineering Professional Skills: Introduction to Computing

- Do not assign values to the function's input variables. You provide values to the function when you run it!
- There are zero or more input variables.
- There are zero or more output variables.
- Input and output variables can be scalars, vectors, matrices or strings (or even more advanced objects…) .

#### **Comments** *(i.e., lines beginning with '%' which are ignored by MatLab)*

function help (the comments immediately before or after the *function* declaration) - essential!

*University of Newcastle upon Tyne, School of Mechanical & Systems Engineering*

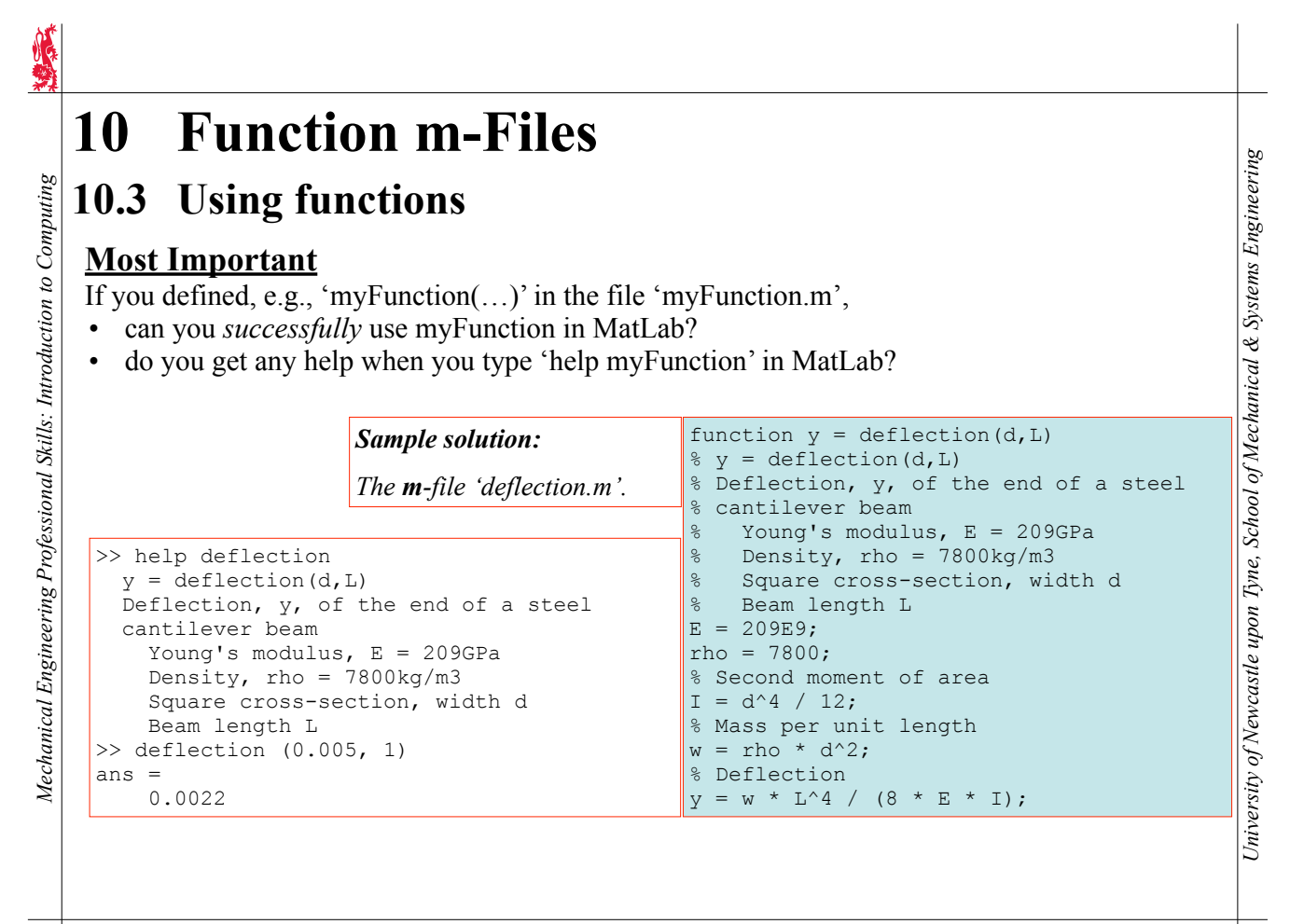

*Complex Numbers, Matrices & MatLab*

# **10 Function m-Files**

#### **10.4 Nested loops with 'for'**

*Mechanical Engineering Professional Skills: Introduction to Computing*

Mechanical Engineering Professional Skills: Introduction to Computing

Example of a function *m*-file with a nested *for* loop. The function has two input variables: a vector (X) of x values, and an integer (n) which says how many Fourier sequence terms to use in the approximation to the square wave. There is one output variable (Y) which is a vector of y values representing the height of the square wave.

```
University of Newcastle upon Tyne, School of Mechanical & Systems Engineering
                                                                                                        University of Newcastle upon Tyne, School of Mechanical & Systems Engineering
function Y = square(X, n)\frac{1}{2} Y = square (X, n) - square wave generator with n terms in sequence
% Check that n is a scalar integer and greater than or equal to 1:
assert (isscalar (n));
assert ((n == round (n)) && (n >= 1));
% Check that the input matrix/array X is a vector:
assert (isvector (X));
                                             Elements in vectors (both row and column) can be extracted or changed 
                                             by referring to the position in the vector, i.e.
% Find the number of elements:
                                             - if Z is a row vector, then Z(3) is the same as Z(1,3);
N = max (size (X));- if Z is a column vector, then Z(3) is the same as Z(3,1).
% Create the output vector (same size as the input vector):
Y = X;for m = 1:N % For each element of X, determine the corresponding value of Y
  Y(m) = 1 / 2;\frac{1}{2}for k = 1:nY(m) = Y(m) + 2 * cos (k * X(m)) * sin (k * pi / 2) / (k * pi); end;
end;
```
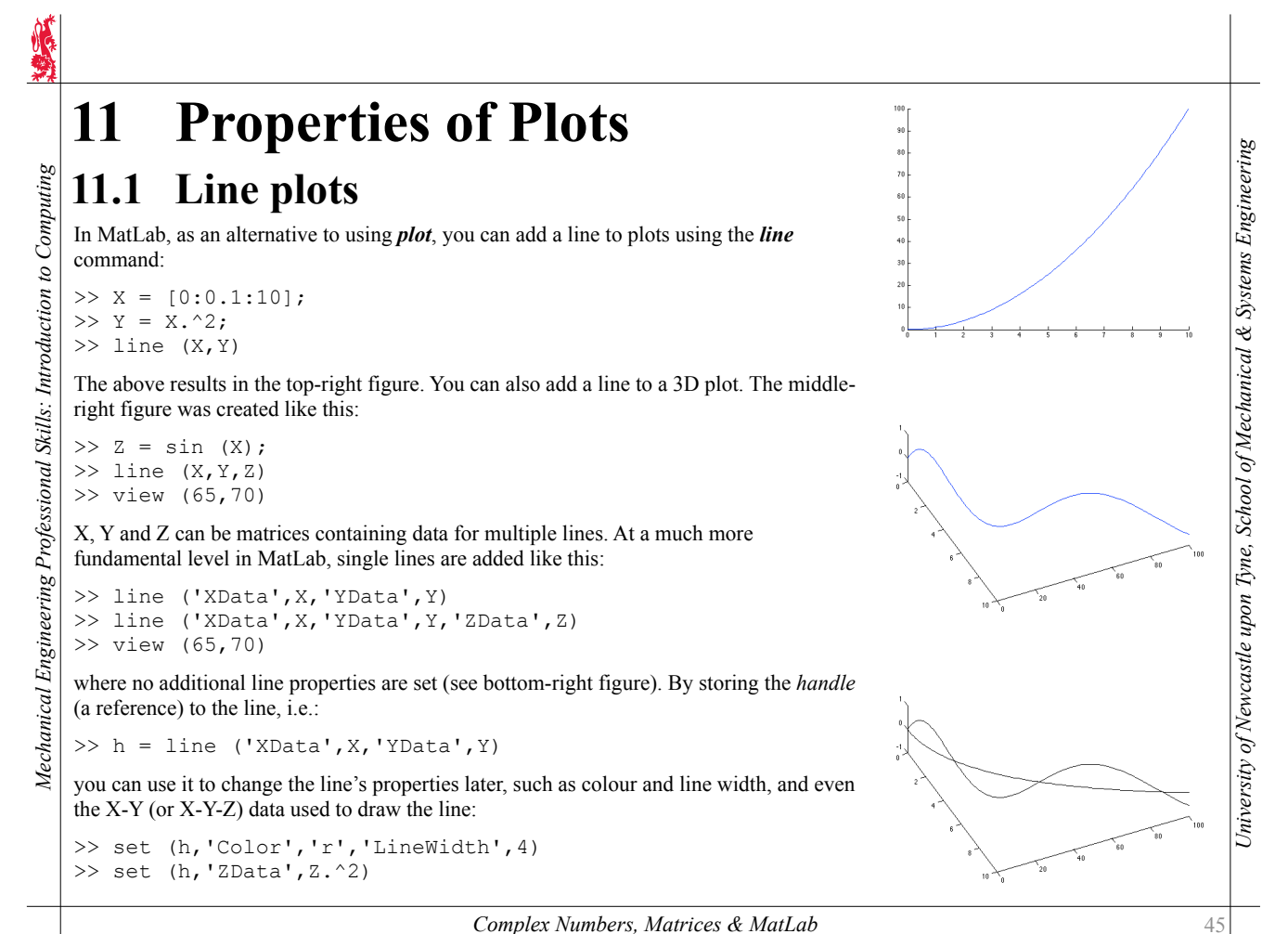

*Complex Numbers, Matrices & MatLab*

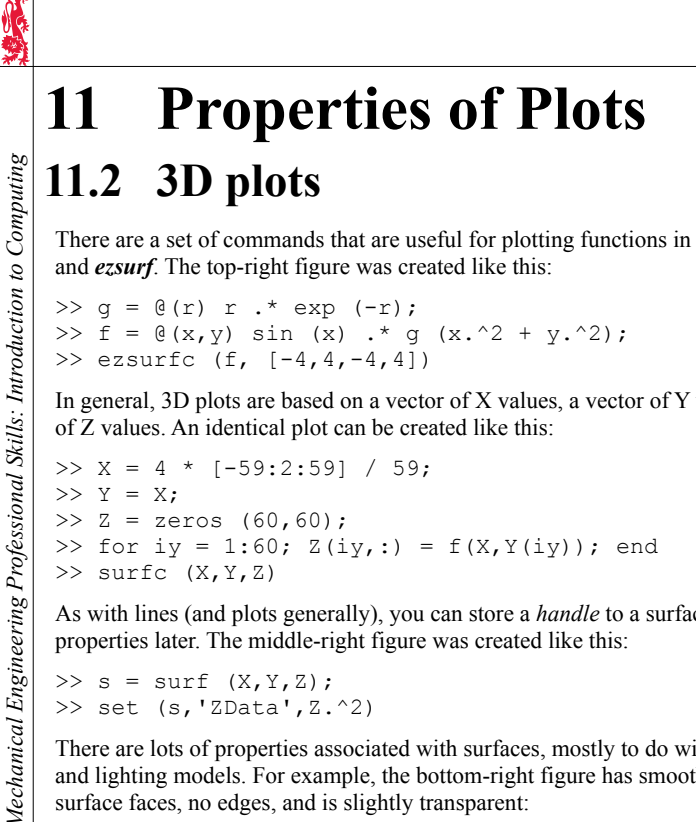

# **11.2 3D plots**

*Mechanical Engineering Professional Skills: Introduction to Computing*

There are a set of commands that are useful for plotting functions in 3D, e.g.: *ezcontour* and *ezsurf*. The top-right figure was created like this:

```
\Rightarrow q = \theta(r) r .* exp (-r);
>> f = \theta(x,y) sin (x) .* g (x.^2 + y.^2);
\gg ezsurfc (f, [-4, 4, -4, 4])
```
In general, 3D plots are based on a vector of X values, a vector of Y values, and a matrix of Z values. An identical plot can be created like this:

```
>> X = 4 * [-59:2:59] / 59;
>> Y = X;
>> Z = zeros (60,60);
>> for iy = 1:60; Z(iy,:) = f(X,Y(iy)); end
\gg surfc (X, Y, Z)
```
As with lines (and plots generally), you can store a *handle* to a surface and change properties later. The middle-right figure was created like this:

```
\gg s = surf (X, Y, Z);
>> set (s,'ZData',Z.^2)
```
There are lots of properties associated with surfaces, mostly to do with different colour and lighting models. For example, the bottom-right figure has smoother colour across surface faces, no edges, and is slightly transparent:

```
\gg s = surf (X, Y, Z);
>> set (s,'FaceColor','interp','EdgeColor','none')
>> set (s, 'FaceAlpha',0.85)
```
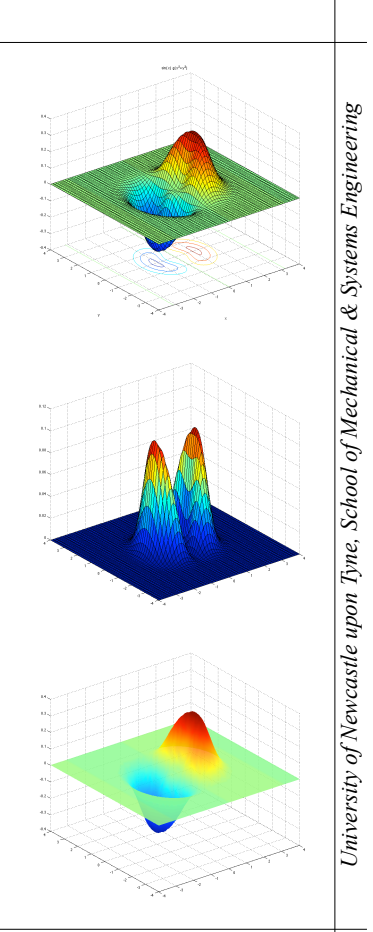

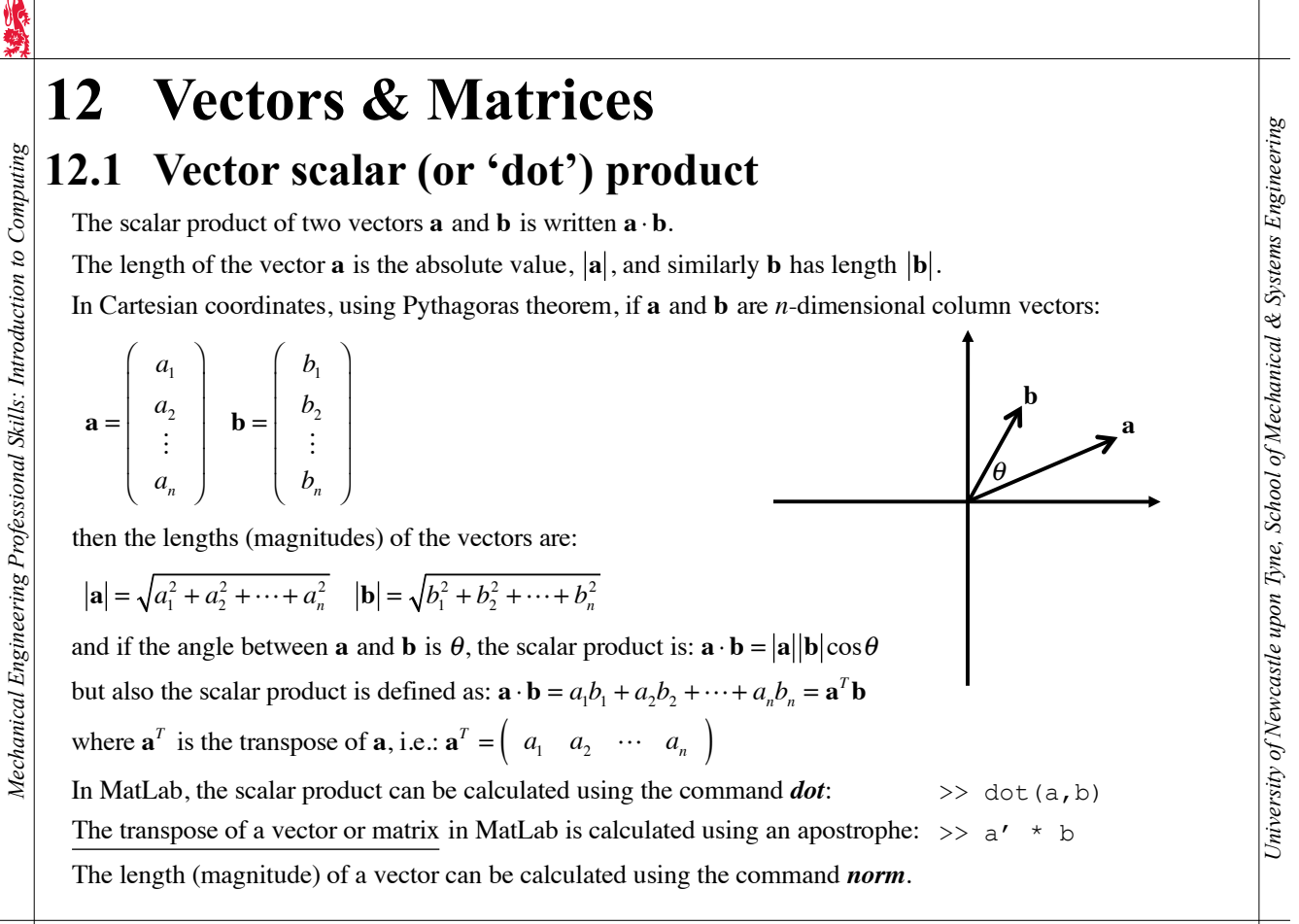

*Complex Numbers, Matrices & MatLab*

# **12 Vectors & Matrices**

### **12.2 Matrix multiplication**

Let **A** be an  $n \times m$  matrix and **B** an  $m \times p$  matrix, then the product:

*c* 1 *p*

*c* 2 *p*

:<br>:

 $\frac{1}{\sqrt{2}}$ 

 $c_{np}$ 

 $C = AB$ 

is an  $n \times p$  matrix:

$$
\mathbf{C} = \begin{pmatrix} c_{11} & c_{12} & \cdots \\ c_{21} & c_{22} & \cdots \\ \vdots & \vdots & \ddots \\ c_{n1} & c_{n2} & \cdots \end{pmatrix}
$$
here:

$$
\mathbf{A} = \begin{pmatrix} a_{11} & a_{12} & \cdots & a_{1m} \\ \vdots & \vdots & & \vdots \\ \hline a_{i1} & a_{i2} & \cdots & a_{im} \\ \vdots & \vdots & & \ddots \end{pmatrix} \quad \mathbf{B} = \begin{pmatrix} b_{11} & \cdots & b_{1j} & \cdots \\ b_{21} & \cdots & b_{2j} & \cdots \\ \vdots & & \vdots & \vdots \\ b_{m1} & \cdots & b_{mj} & \cdots \end{pmatrix}
$$

whe re

*Mechanical Engineering Professional Skills: Introduction to Computing*

Mechanical Engineering Professional Skills: Introduction to Computing

$$
c_{ij} = a_{i1}b_{1j} + a_{i2}b_{2j} + \dots + a_{im}b_{mj}
$$

Example - a **permutation** matrix rearranges the elements in a vector:

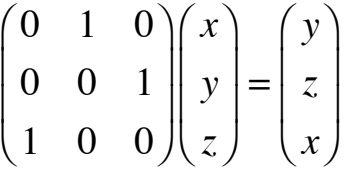

*University of Newcastle upon Tyne, School of Mechanical & Systems Engineering*

University of Newcastle upon Tyne, School of Mechanical & Systems Engineering

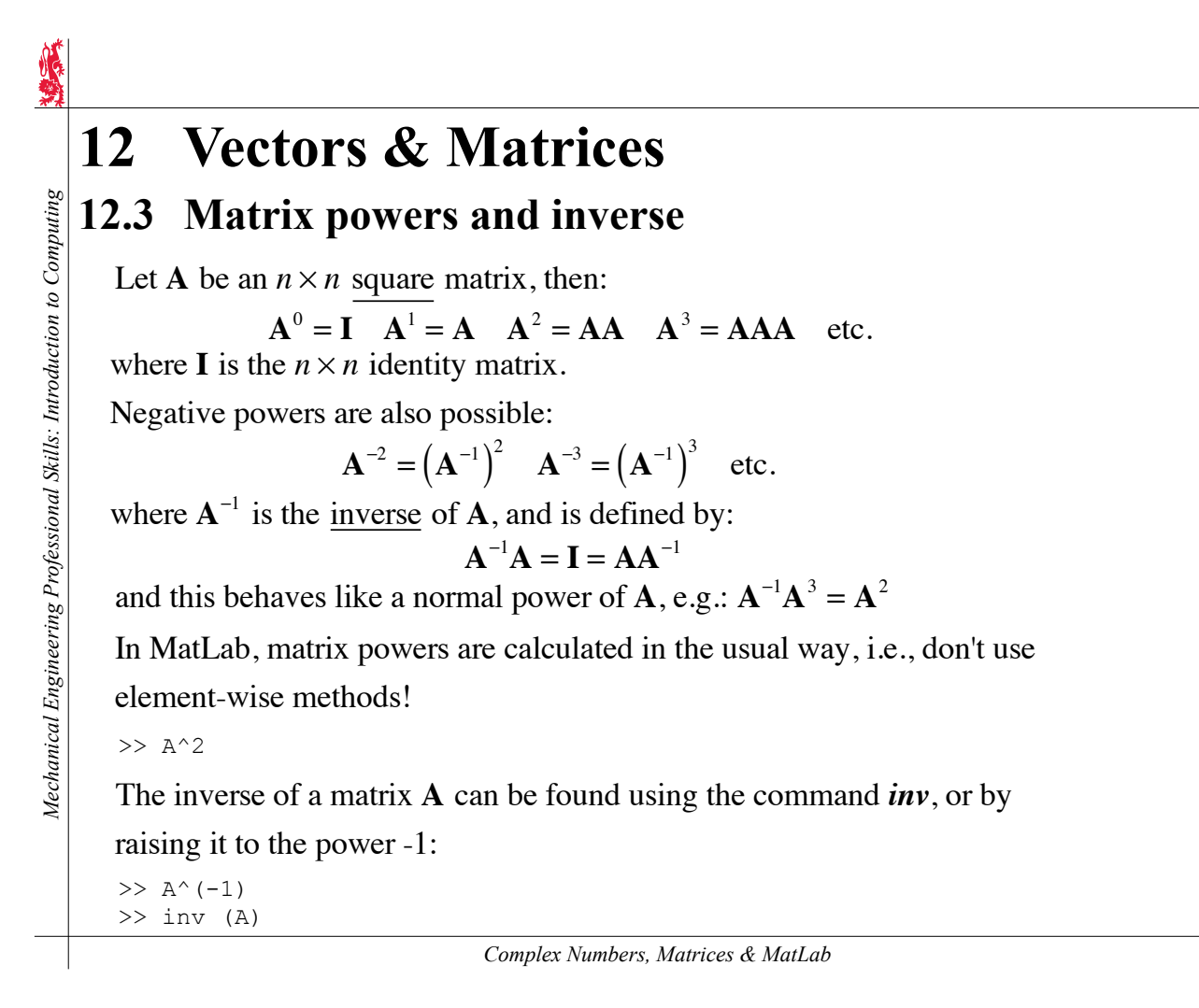

# **12 Vectors & Matrices**

# **12.4 Simultaneous equations**

Simultaneous equations, e.g.:

 $4y = 5$  $7x + 12y = 13$ 

can be written in matrix form:

3 4 7 12  $\Big($  $\left( \frac{1}{\sqrt{2}}\right)$ *xy*  $\Big($  $\frac{1}{\sqrt{2}}$ = 5 13  $\Big($  $\frac{1}{\sqrt{2}}$ 

In general, this can be written as the problem:

 $Ax = b$ 

where **A** is a known  $n \times n$  matrix and **b** is a known *n*-dimensional vector.

The problem is to find x.

One way is to find the inverse of  $A$  and multiply  $b$ :

 $\mathbf{x} = \mathbf{A}^{-1} \mathbf{b}$ 

Computationally, it is better (faster and more accurate) to use Gaussian elimination. In MatLab this is done using a backslash:

 $\gg$   $x=$ A $\hbar$ 

*Mechanical Engineering Professional Skills: Introduction to Computing*

Mechanical Engineering Professional Skills: Introduction to Computing

*University of Newcastle upon Tyne, School of Mechanical & Systems Engineering*

University of Newcastle upon Tyne, School of Mechanical & Systems Engineering

*University of Newcastle upon Tyne, School of Mechanical & Systems Engineering*

University of Newcastle upon Tyne, School of Mechanical & Systems Engineering

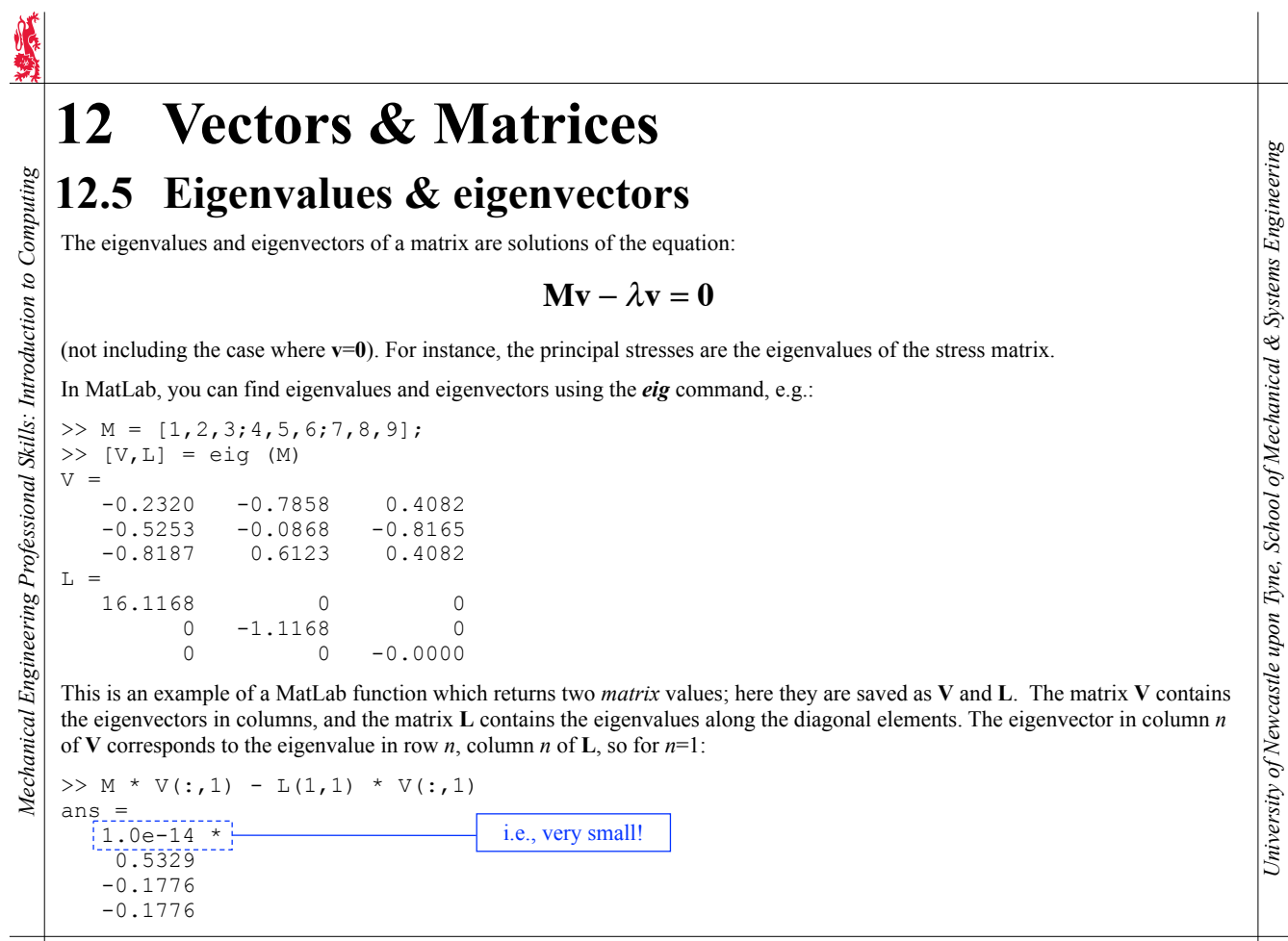

*Complex Numbers, Matrices & MatLab*

# **13.1 First order ODEs 13 Ordinary Differential Equations**

First-order ordinary differential equations (ODEs) have the general form:

$$
\frac{d}{dt}y = f(t, y)
$$

*Mechanical Engineering Professional Skills: Introduction to Computing*

Mechanical Engineering Professional Skills: Introduction to Computing

where y can be a single variable of time,  $t$ , or a vector of variables of time. For example:

$$
\frac{d}{dt}y = t \implies y = \frac{1}{2}t^2 + c
$$
  

$$
\frac{d}{dt}y = y \implies \ln(y) = t + c
$$

$$
\frac{d}{dt}y = y + t \implies y = ce^{t} - t - 1
$$
 (use an integrating factor)

*Note:* Although the ODE is expressed in terms of  $f(t, y)$ , the function does not have to depend on t and y (or, if y is a vector, on all components of *y*).

In MatLab, you can solve the ODE using the *ode23* command (there are other ODE solver commands also), e.g.:

$$
\frac{d}{dt}y = \sin(y+t) \Rightarrow \Rightarrow \sum_{0}^{+} f = \mathcal{C}(t, y) \sin(y + t);
$$
  

$$
\Rightarrow \text{ode23} (f, [0, 20], 0);
$$

The 2nd function argument, [0 20], tells MatLab to work out the function starting at time *t*=0 and finishing at *t*=20. The 3rd function argument, 0, tells MatLab to start at *y*=0 when *t*=0.

To get the data of function values ( Y) and corresponding times ( T) instead of a plot, type:

 $\Rightarrow$  [T, Y] = ode23 (f, [0 20], 0);

52

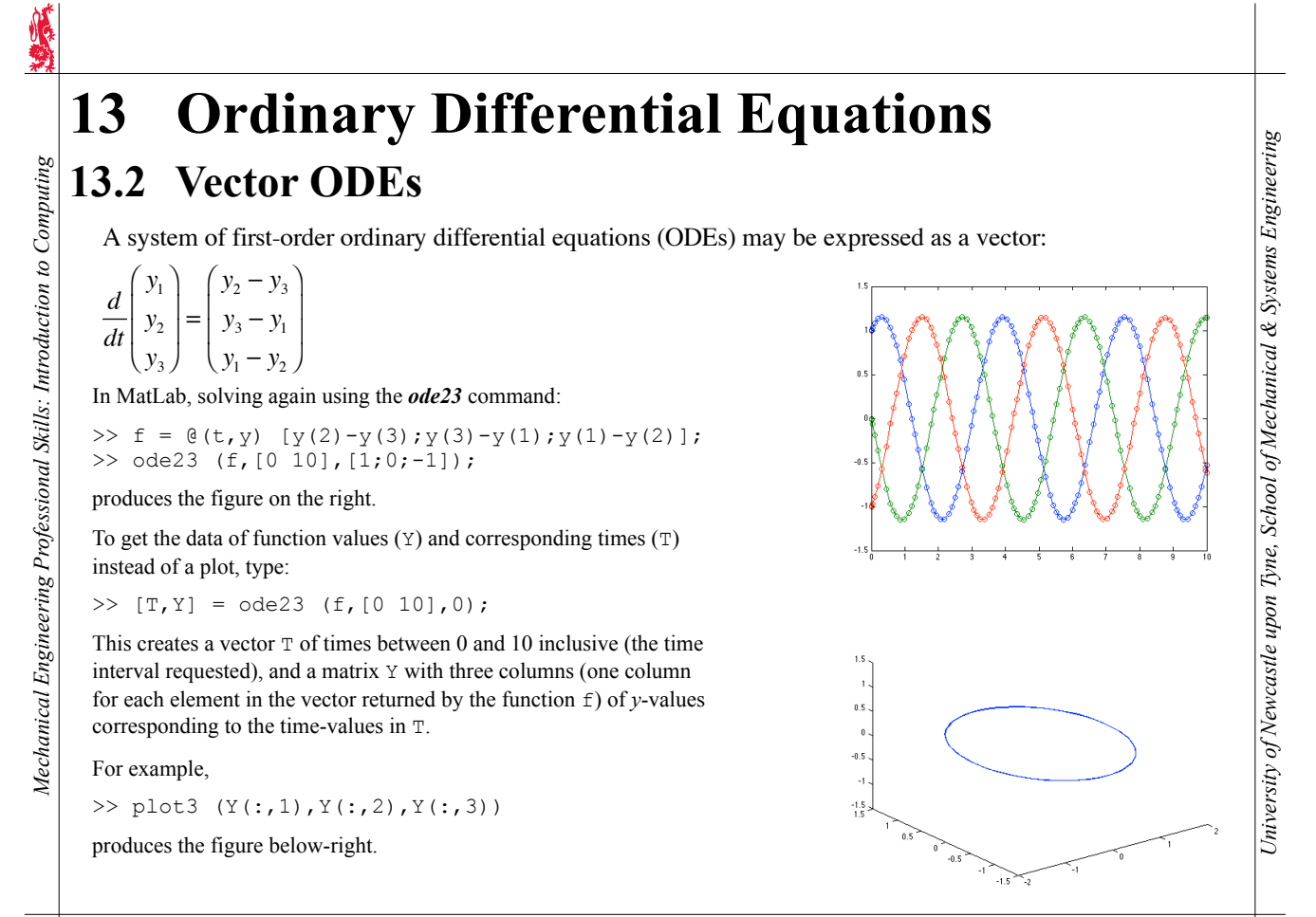

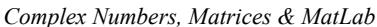

# **13.3 Second order ODEs 13 Ordinary Differential Equations**

Second-order ordinary differential equations (ODEs) involve higher-order derivatives, e.g.:

$$
\frac{d^2}{dt^2}y + \frac{d}{dt}y + y = f(t, y)
$$

where y can be a single variable of time,  $t$ , or a vector of variables of time. For example:

$$
\frac{d^2}{dt^2}y + 2\frac{d}{dt}y + y = t \implies y = Ae^{-t} + Bte^{-t} + t - 2
$$
\n
$$
\frac{d^2}{dt^2}y + k^2y = \sin(kt) \implies y = A\sin(kt) + B\cos(kt) - \frac{t}{2k}\cos(kt)
$$
\n
$$
\frac{d^2}{dt^2}\mathbf{r} + \frac{GM\mathbf{r}}{r^3} = 0 \implies \text{(orbit equation)}
$$
\n
$$
\frac{d^2}{dt^2}\mathbf{x} + \mu\frac{d}{dt}\mathbf{x} = \mathbf{g} \implies \text{(projectile equation with resistance)}
$$
\nThe last two are equations of motion (*r* and *x* are position vectors), relating acceleration to position and velocity.

Practical 6 has an example of several large moons passing close to one another, with motions described by the orbit equation given above. The figure on the right shows the result of including all five bodies.

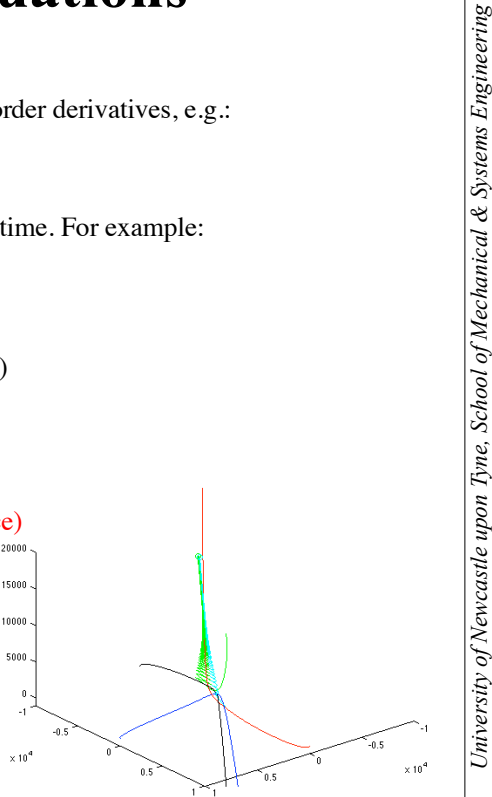

# **13 Ordinary Differential Equations 13.3 Second order ODEs (contd)**

To solve higher-order ordinary differential equations, you can add new variables, e.g.:

$$
\frac{d^2}{dt^2}y + \frac{d}{dt}y + y = f(t, y) \implies \begin{cases} \frac{d}{dt}y_1 = y_2\\ \frac{d}{dt}y_2 + y_2 + y_1 = f(t, y_1) \end{cases}
$$

This turns a higher-order problem into a first-order vector ODE problem. In other words, y started out as a single variable but has been turned into a vector:

$$
\frac{d}{dt}\begin{pmatrix} y_1 \\ y_2 \end{pmatrix} = \begin{pmatrix} y_2 \\ f(t, y_1) - y_1 - y_2 \end{pmatrix}
$$

It can often be useful to think about first and second order ODEs as equations of motion, even if the system being described has nothing to with physical motion.

In this (one-dimensional) case, let the position be  $s$ , the velocity  $v$  and the acceleration  $a$ .

$$
a + v + s = f(t,s) \Rightarrow \begin{cases} \frac{d}{dt}s = v \\ \frac{d}{dt}v + v + s = f(t,s) \end{cases} \Rightarrow \begin{pmatrix} v \\ a \end{pmatrix} = \frac{d}{dt} \begin{pmatrix} s \\ v \end{pmatrix} = \begin{pmatrix} v \\ f(t,s) - s - v \end{pmatrix}
$$

# **13 Ordinary Differential Equations 13.3 Second order ODEs (contd)**

As another example, motion in 2D with resistance:

$$
\frac{d^2}{dt^2}\left(\begin{array}{c} x \\ y \end{array}\right) + \mu \frac{d}{dt}\left(\begin{array}{c} x \\ y \end{array}\right) = \left(\begin{array}{c} 0 \\ -g \end{array}\right)
$$

m ay be re arr anged:

*Mechanical Engineering Professional Skills: Introduction to Computing*

Mechanical Engineering Professional Skills: Introduction to Computing

$$
\frac{d}{dt}\begin{pmatrix} x \\ y \end{pmatrix} = \begin{pmatrix} v_x \\ v_y \end{pmatrix}
$$
\n
$$
\frac{d}{dt}\begin{pmatrix} v_x \\ v_y \end{pmatrix} = \begin{pmatrix} -\mu v_x \\ -\mu v_y - g \end{pmatrix} \Leftrightarrow \frac{d}{dt}\begin{pmatrix} x \\ y \\ v_x \\ v_y \end{pmatrix} = \begin{pmatrix} v_x \\ v_y \\ -\mu v_y - g \end{pmatrix}
$$

Here a second-order vector ODE has been rearranged to give a first-order vector ODE, but the vector has more elements.

*Complex Numbers, Matrices & MatLab*